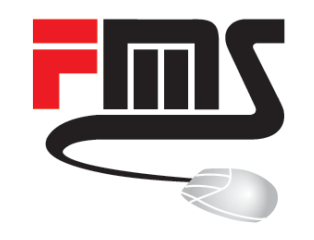

# Managing and Monitoring

RouterOS

MUM EU 2019 Amsterdam **|** Patrik Schaub **|** © FMS Internetservice GmbH

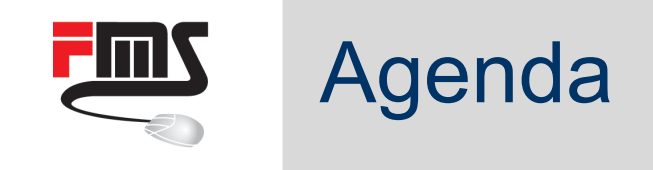

- Company introduction
- **Network operation** the big picture
- **Management approaches**
- **Network monitoring**
- RouterOS monitoring

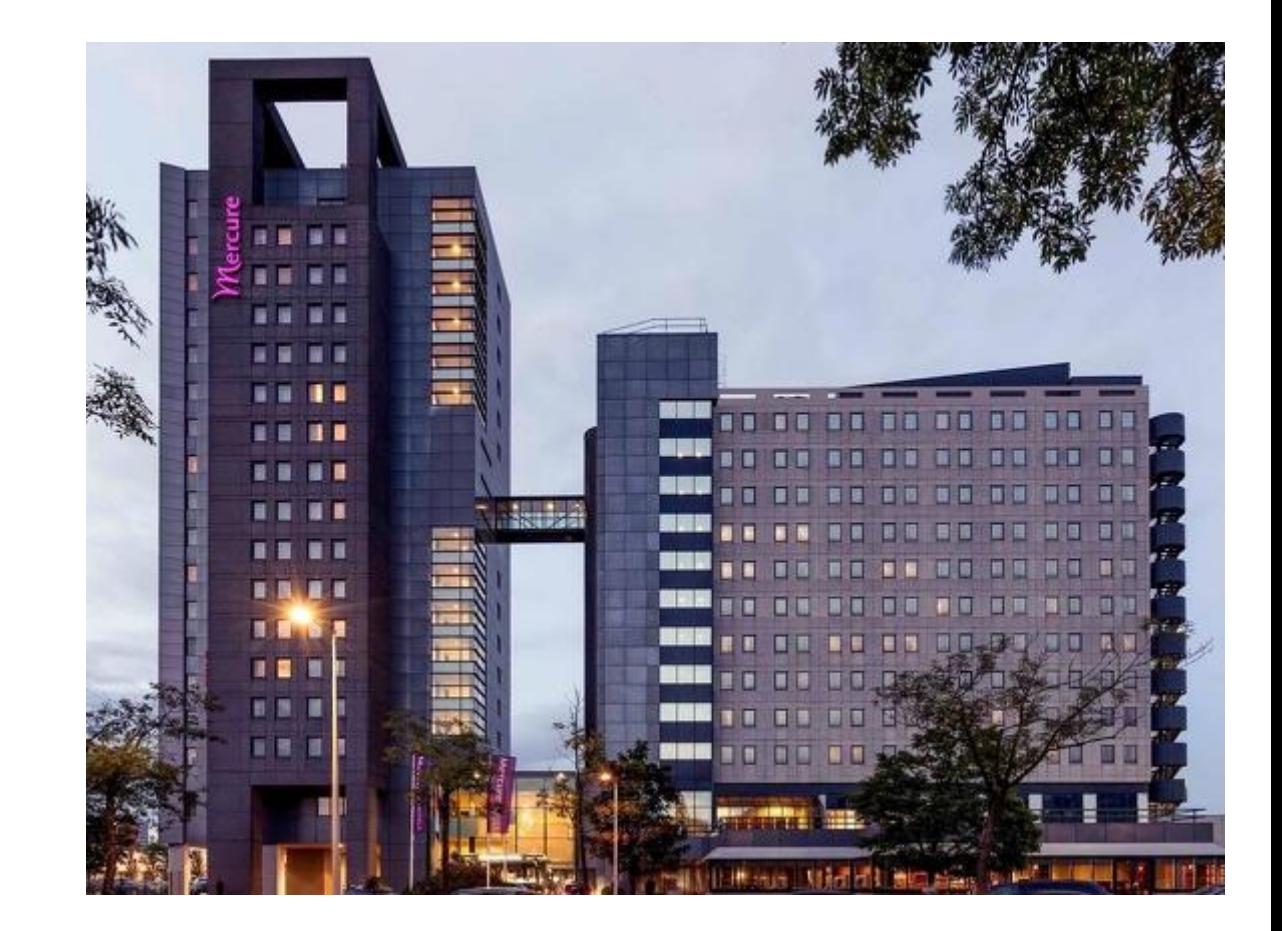

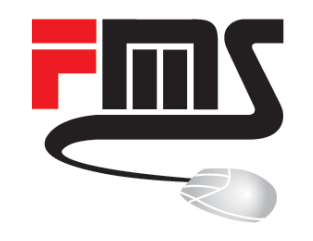

### FMS Internetservice GmbH

Value Added Distribution

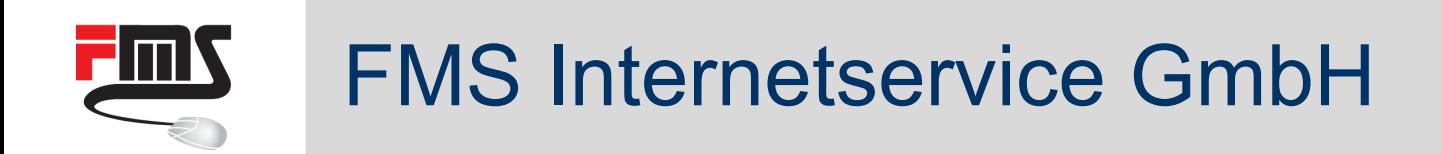

- **Value Added Distributor** 
	- **•** Distribution
	- **Training**
	- Consulting
	- Support

- Founded 1997
- **11 employees**
- Southern Germany

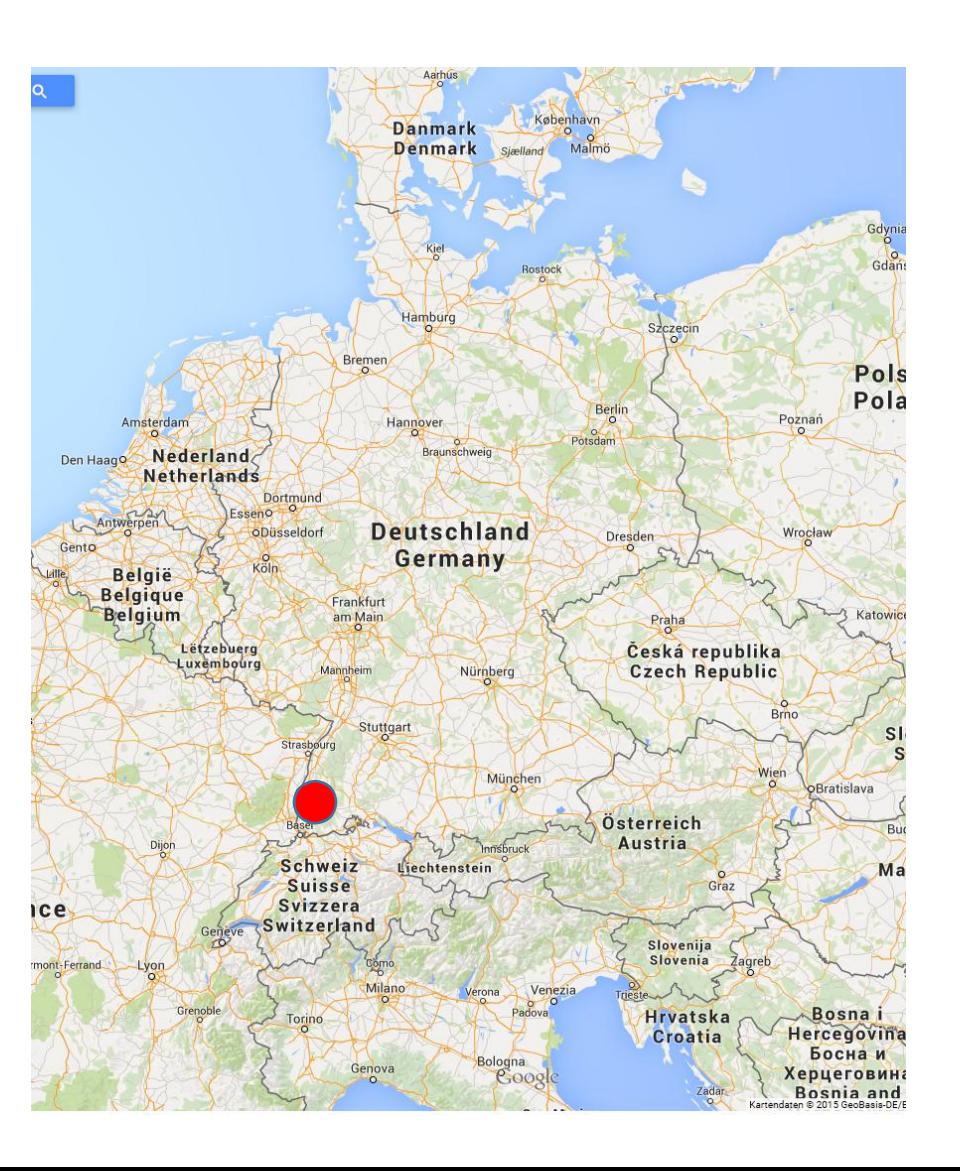

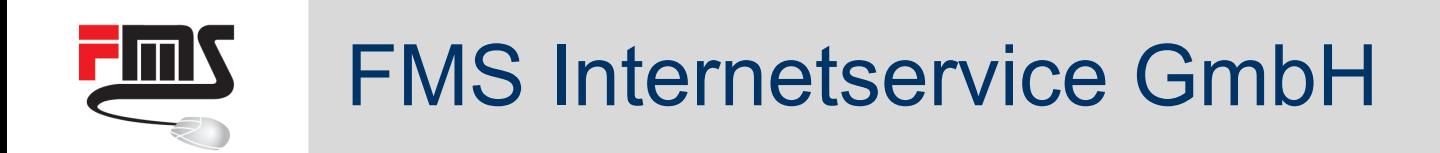

- **Inhouse training facility**
- **E** All certification levels

- First German speaking Training partner TR11 & TR23
- First MTCSA certified German distrib[utor](http://www2.fmsweb.eu/kontakt.html)

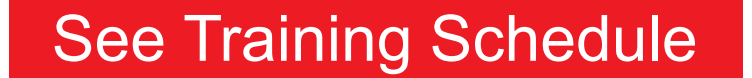

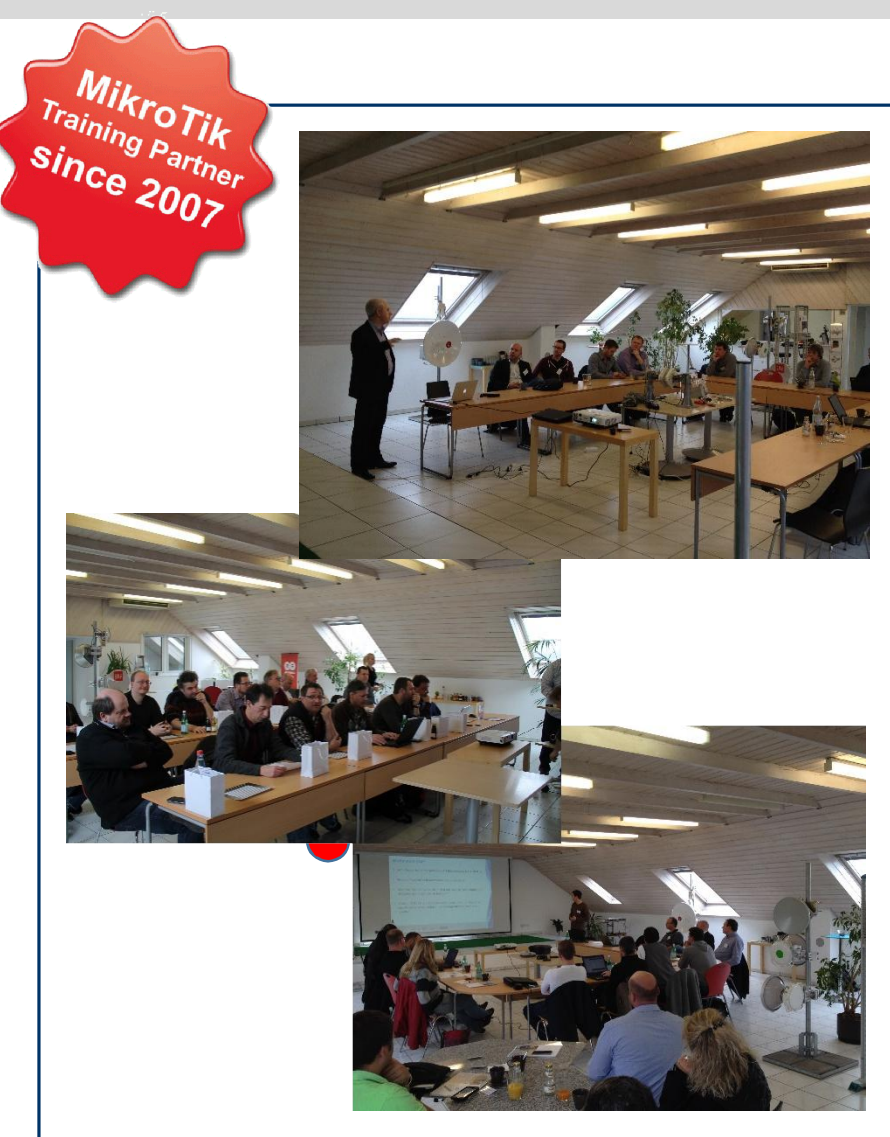

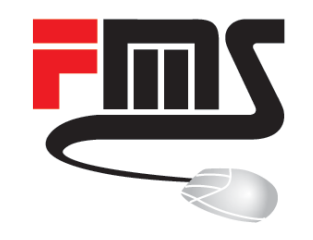

### Network Operation – Big Picture

Challenges and Elements

# The Challenge of Operation

- Growing number of devices
- More critical services
- Higher bandwidth (more packets)
- Heavy interconnection of sites
- **Networks** 
	- Become larger
	- Become more complex
	- Require higher availability
	- Require effective security

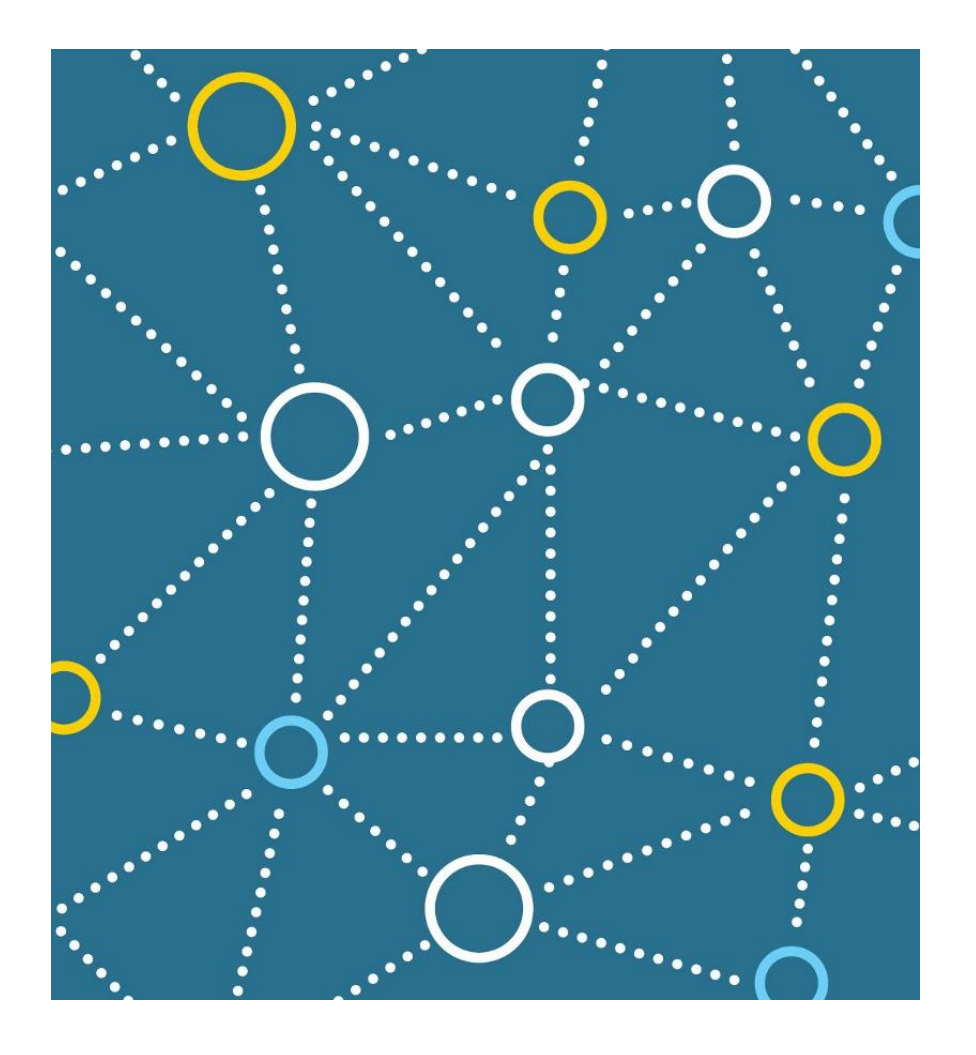

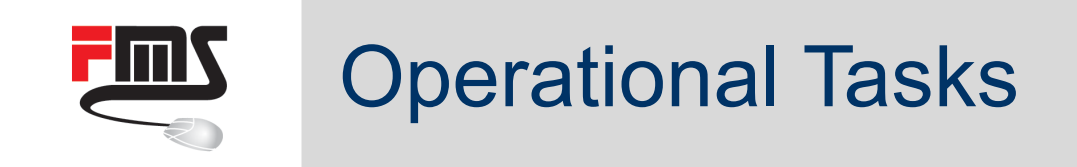

**Debugging** 

### $\blacksquare$  Inventory

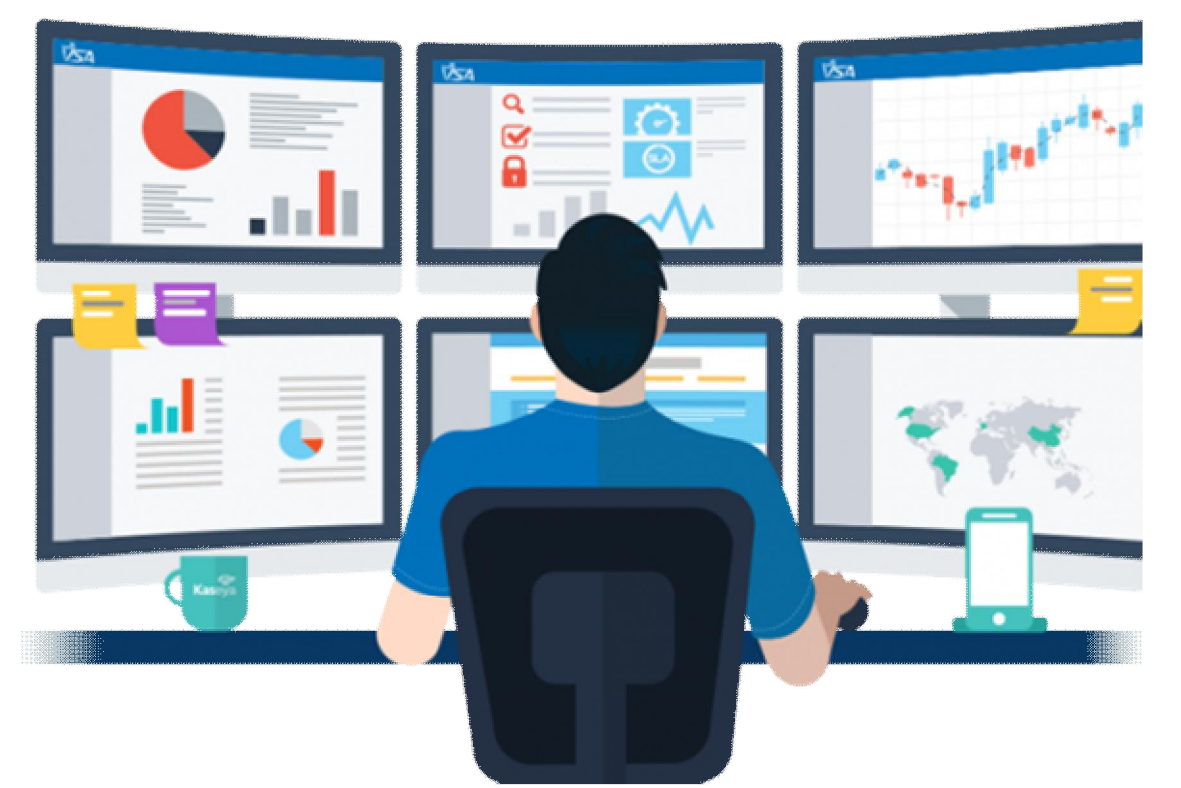

Management

**• Maintenance** 

**Nonitoring** 

RouterOS **FININ** 

Network Inventory Management

- **Dude**
- Script based database
- **TR069**
- CAPsMAN

Access to management

- Dude
- **Management VLAN**
- RoMON
- **CAPSMAN**

Management technologies

- Webbox
- Winbox
- **Terminal**
- $\blacksquare$  API
- **TR069**
- **SNMP**
- App
- **CAPSMAN**

General Tools

- Time / SNTP
- Watchdog
- Scripting & API
- Netwatch
- SSH keys

#### **Maintenance**

- RouterOS & bootloader updates
- Backup/Restore & Import-Export

RouterOS

Debugging (Router)

- **Health**
- History
- local logging
- /system ressources
- /system routerboard
- /tools profile
- **Supout**

Debugging (Traffic and Network)

- **Neighbours**
- Bandwidth test (old and new)
- **Traffic generator**
- Torch
- Ping, Flood Ping, Ping Speed
- Traceroute
- IP Scan
- Packet Sniffer (and TZSP streams)
- Port Mirroring (Switch chip)

Logging & 3rd Party Integration

- IP Accounting
- Traffic Flow (Netflow)
- **SNMP**
- **•** Graphing
- Syslog
- **TR069**

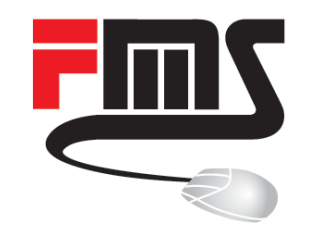

### Management Topologies

Secure and Convenient Management Access

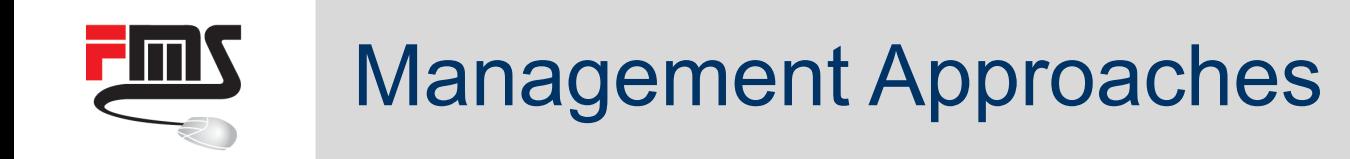

- **Considerations** 
	- **Security**
	- **Convenience**
	- **E**fficiency
- Common Approaches
	- Separate management and user traffic
	- **Management VLAN**
	- ƒ Tunneling payload (e.g. PPPoE)
	- **Tunneling of management (VPN)**

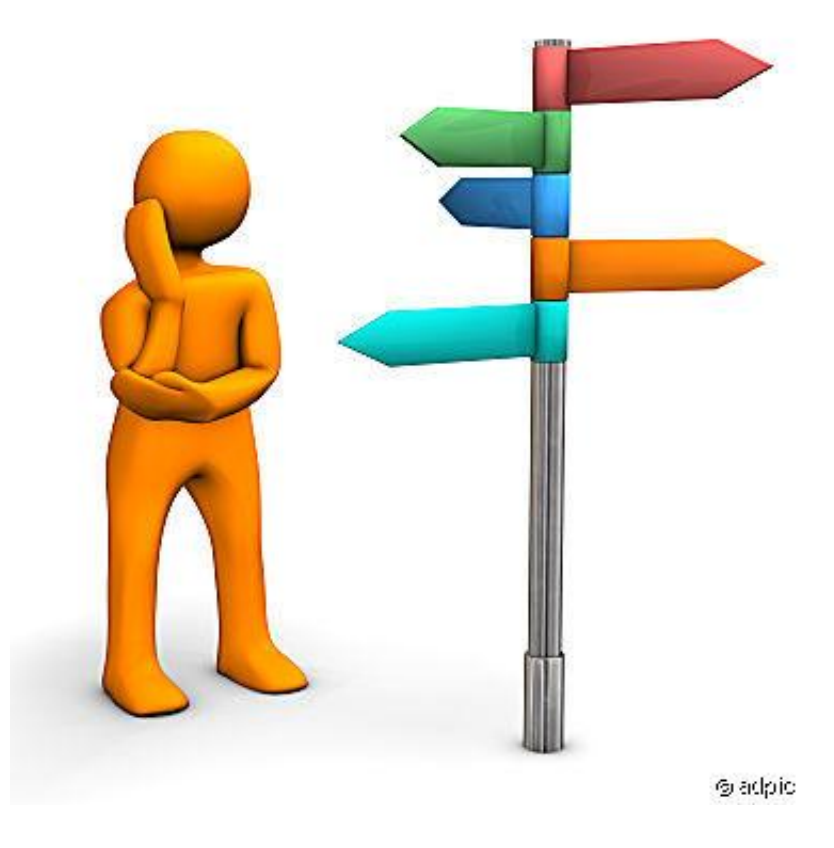

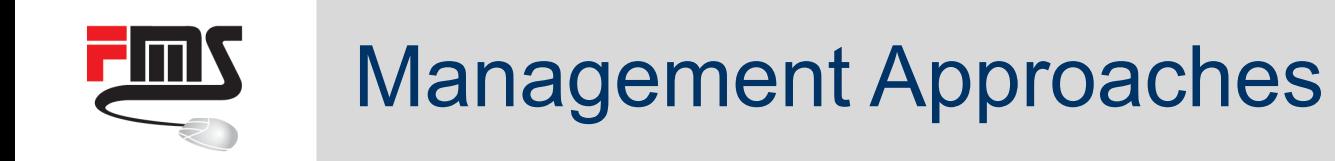

- **Central MikroTik tools** 
	- The Dude
	- **CAPSMAN**
	- **Usermanager**

- Detailed examples
	- RoMON
	- CLI/scripting (3<sup>rd</sup> party tools)
	- **API (Application programming interface)**

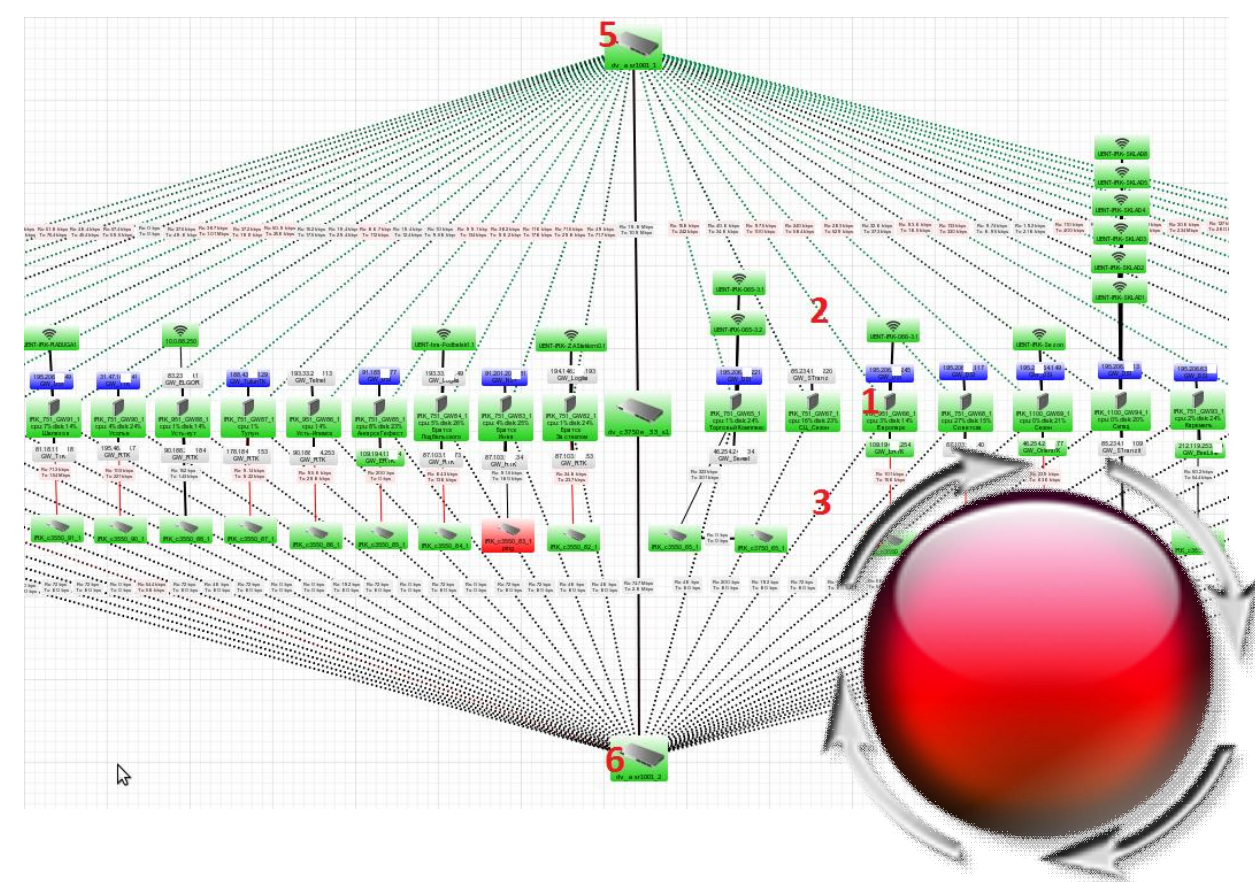

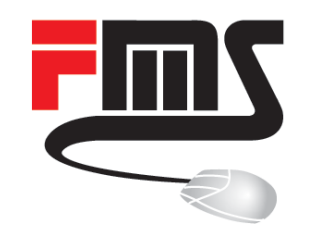

### RoMON

Simplify Discovery and Access

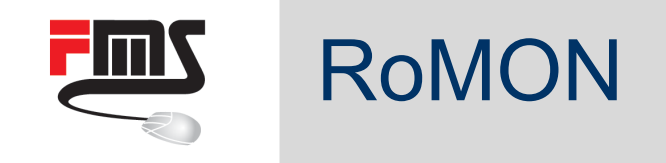

- Router Management Overlay Network
- **Proprietary MikroTik protocol**
- Device discovery
- Device access
- Layer-2 & layer-3 networks
- Without layer-3 routing
- Winbox support

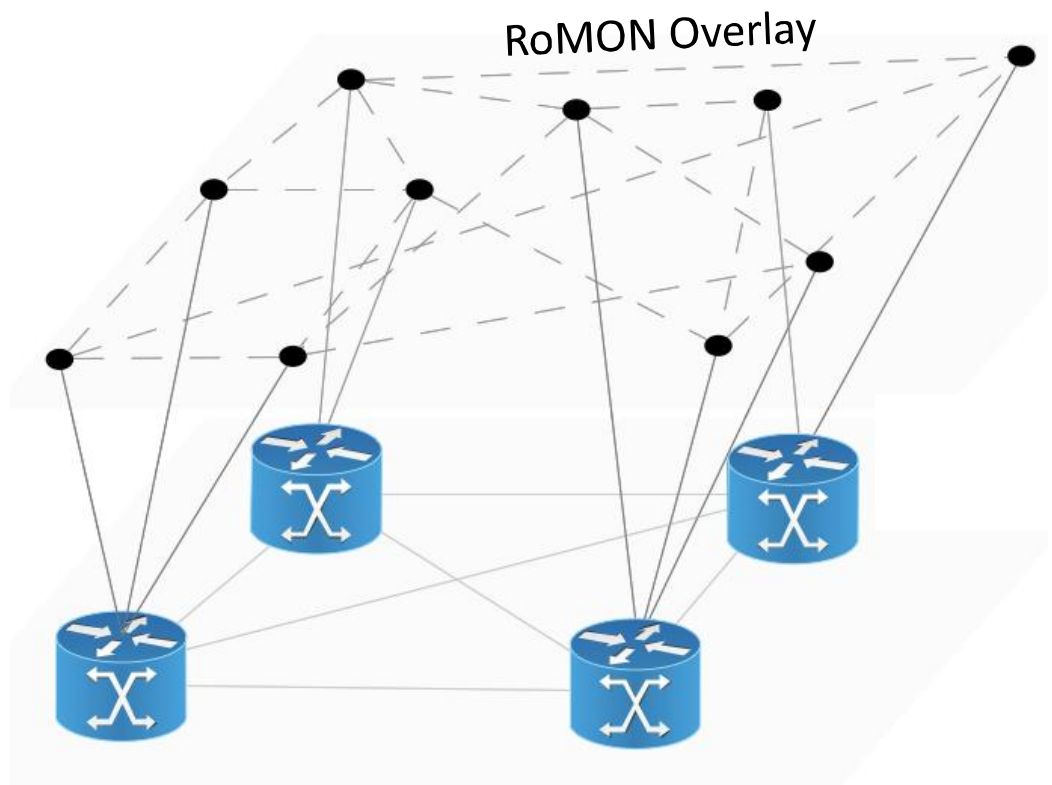

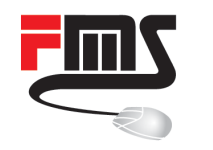

### RoMON + MAC Winbox vs. Neighbours + MAC Winbox

### **Neighbour discovery (MNDP)**

- Using existing network
- Compatible with CDP and LLDP
- Limited to layer-2 broadcast domain
- Winbox: discovery and MAC connection

### **RoMON**

- Creates overlay network
- **Only with MikroTik devices**
- Not limited to layer-2 broadcast domain
- Winbox: discovery and MAC connection
- Winbox: RoMON agent connection
- On ethernet like interfaces (Ethernet, WLAN, EoIP, VLAN …)

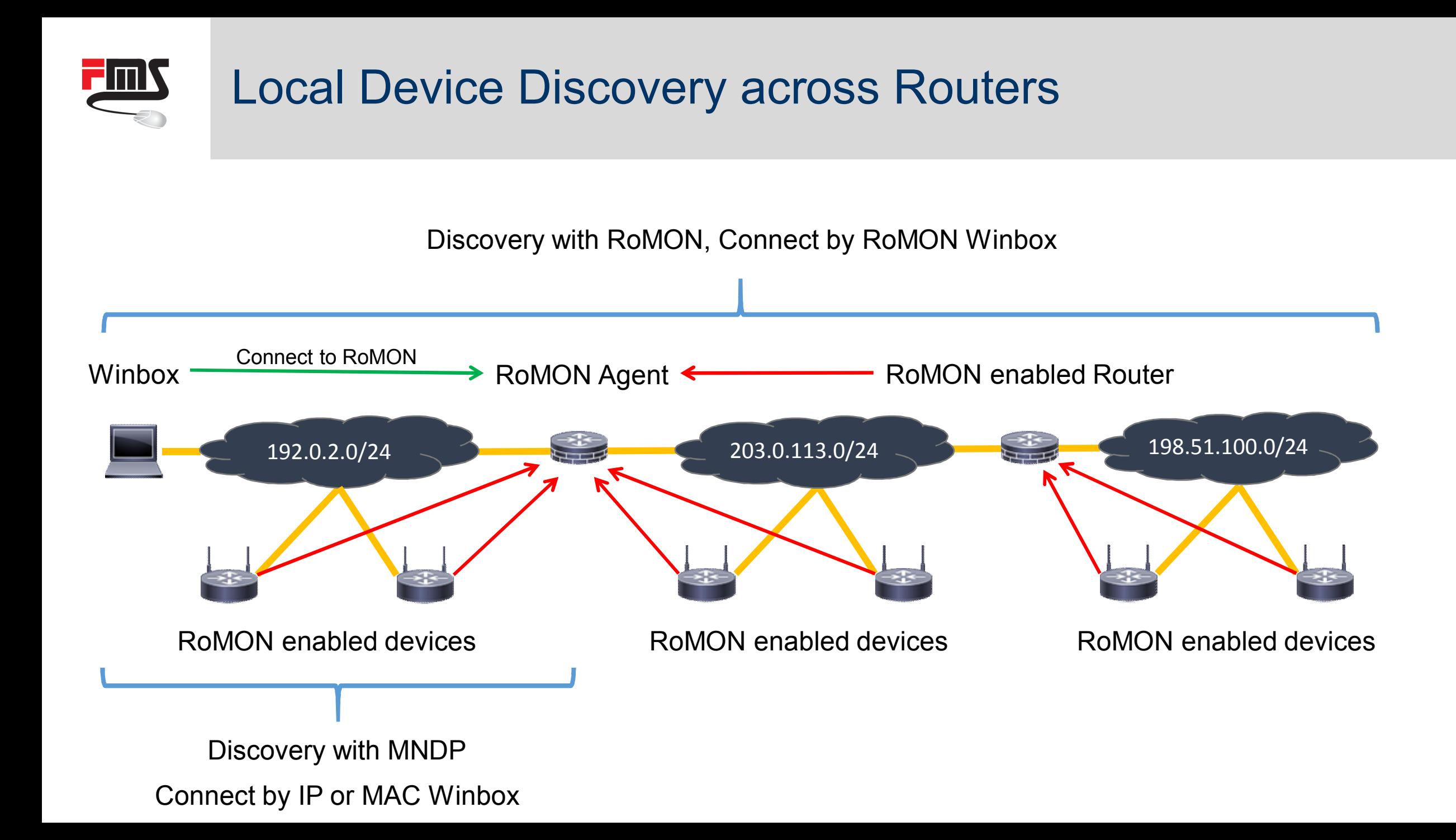

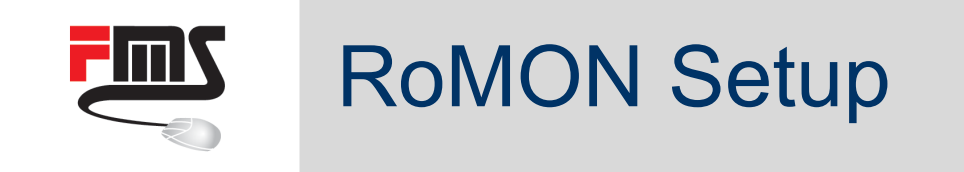

- Enable RoMON
- Optional but recommended
	- Set ID manually
	- Use secret(s)
- Optional
	- Customize interface configuration

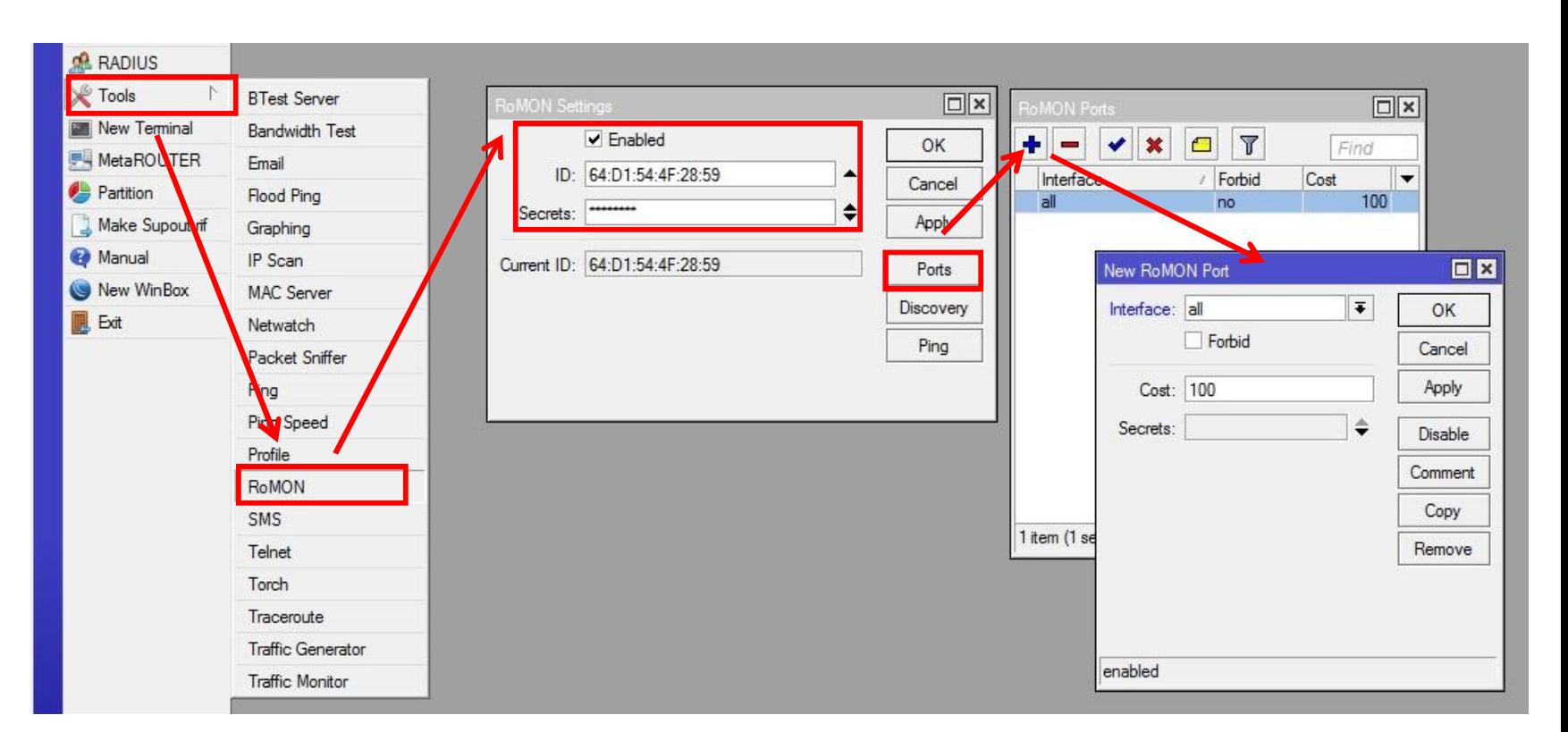

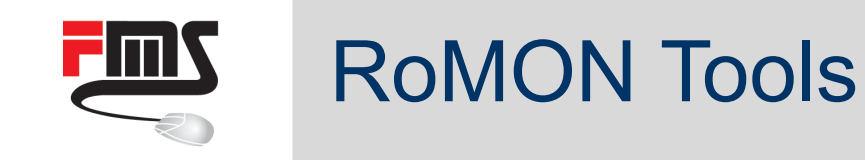

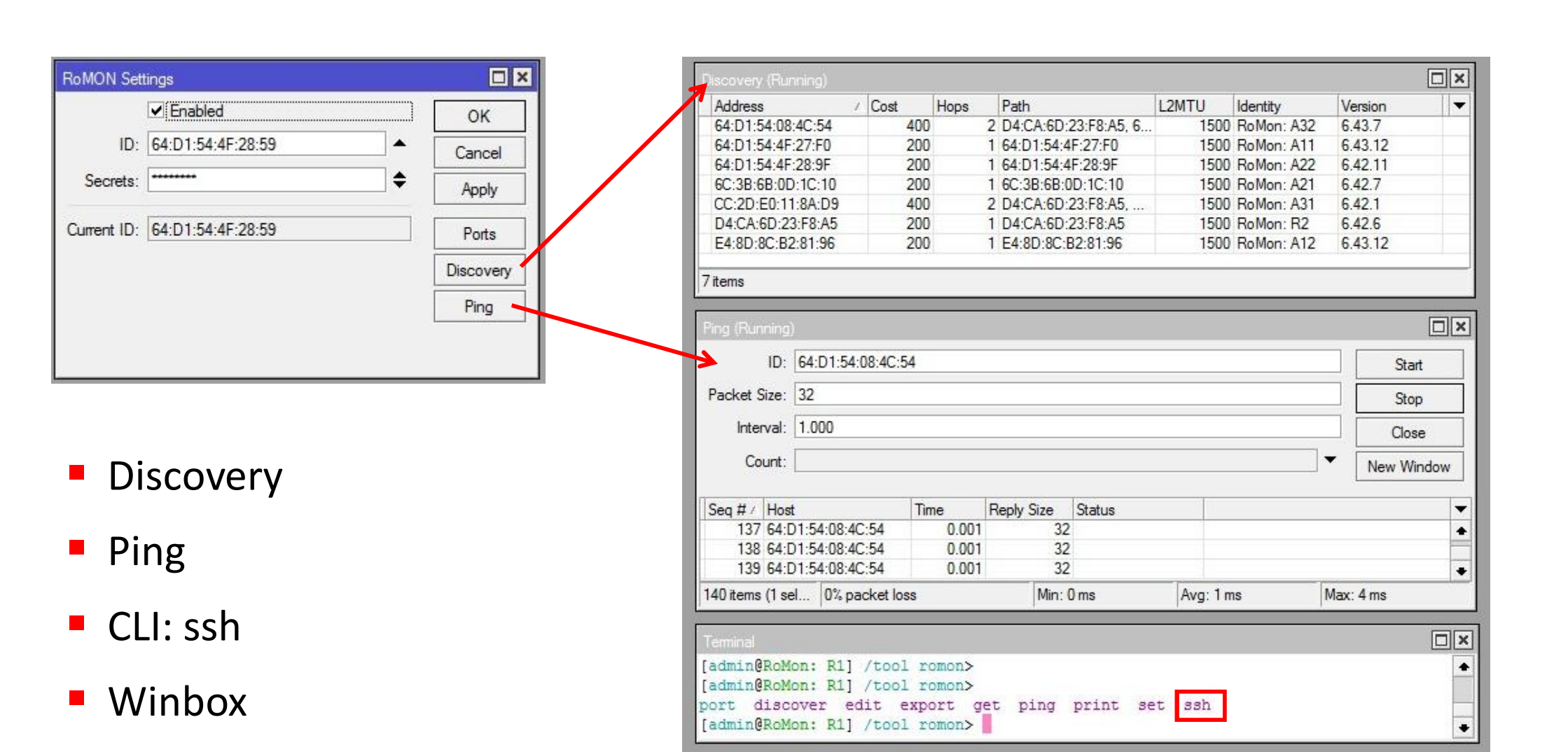

#### FINS Standard Tools in RoMON Network

### Ping / MAC Ping **ROMON** Ping

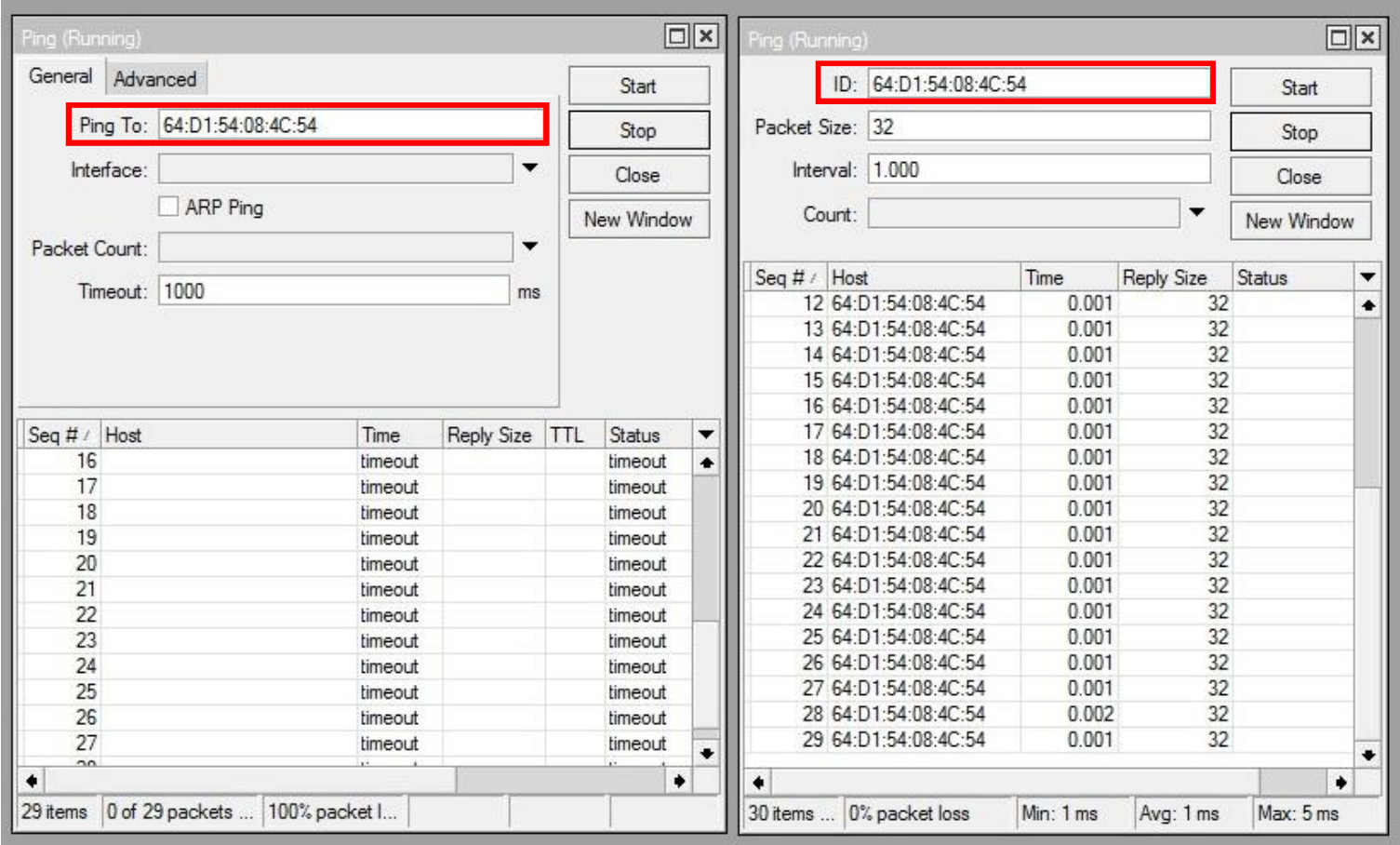

# Winbox Discovery and RoMON Connection

FINS

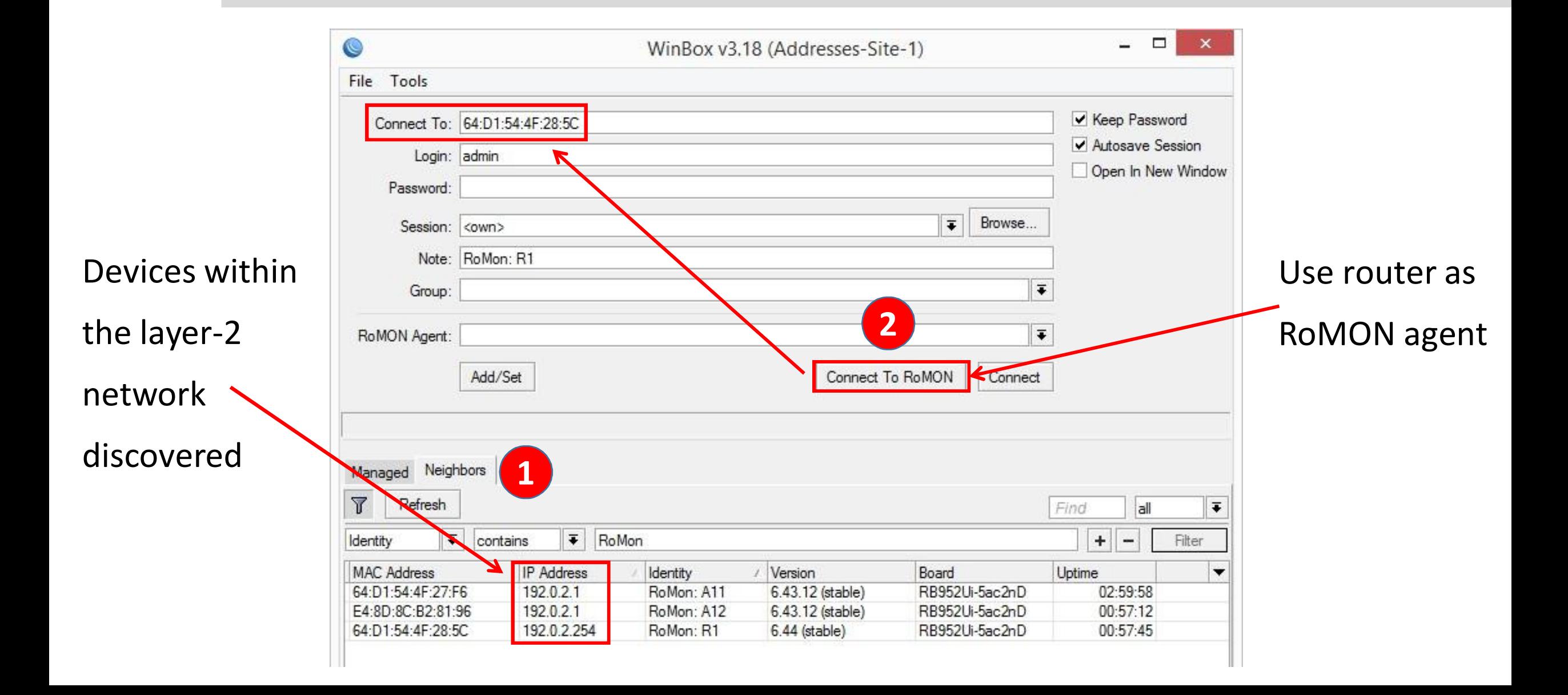

# Winbox Discovery and RoMON Connection

**FINS** 

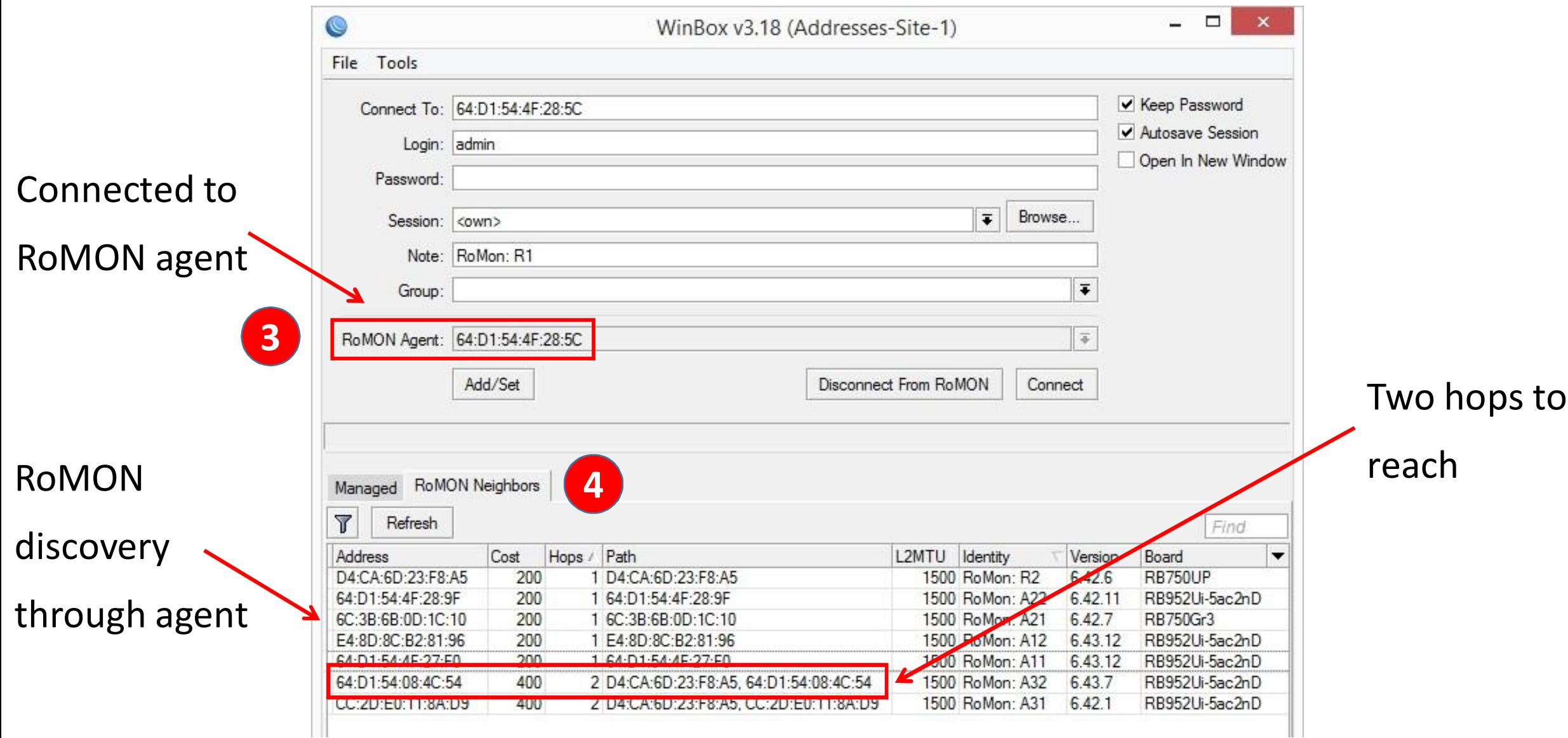

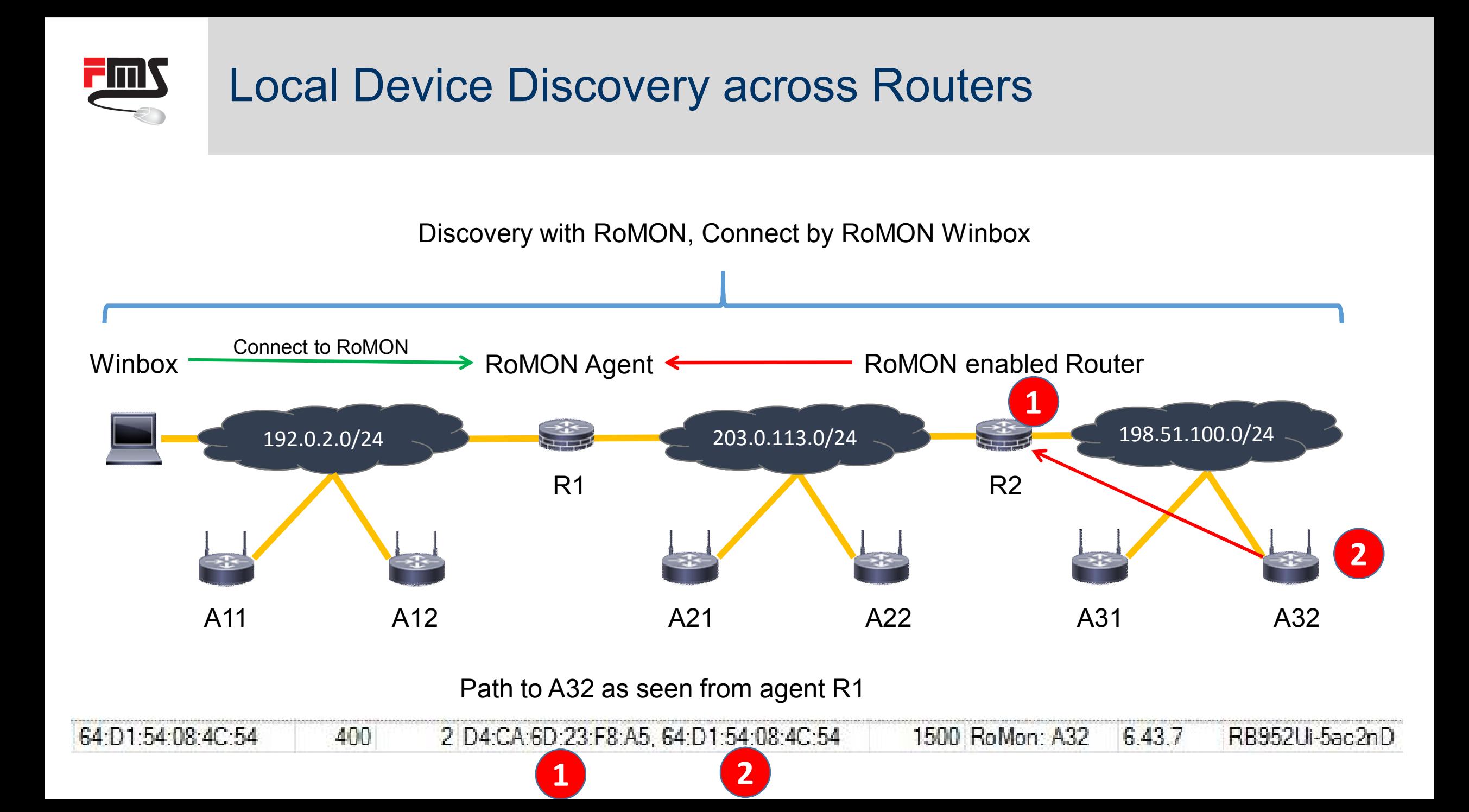

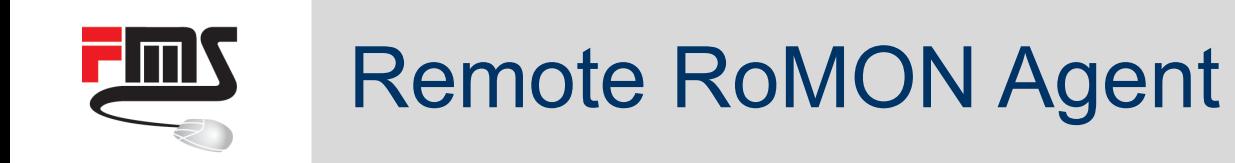

- RoMON agent connection by IP
- Across layer-3 network
- E.g. internet
- Remote discovery and management
- Branch offices
- **Customer networks**

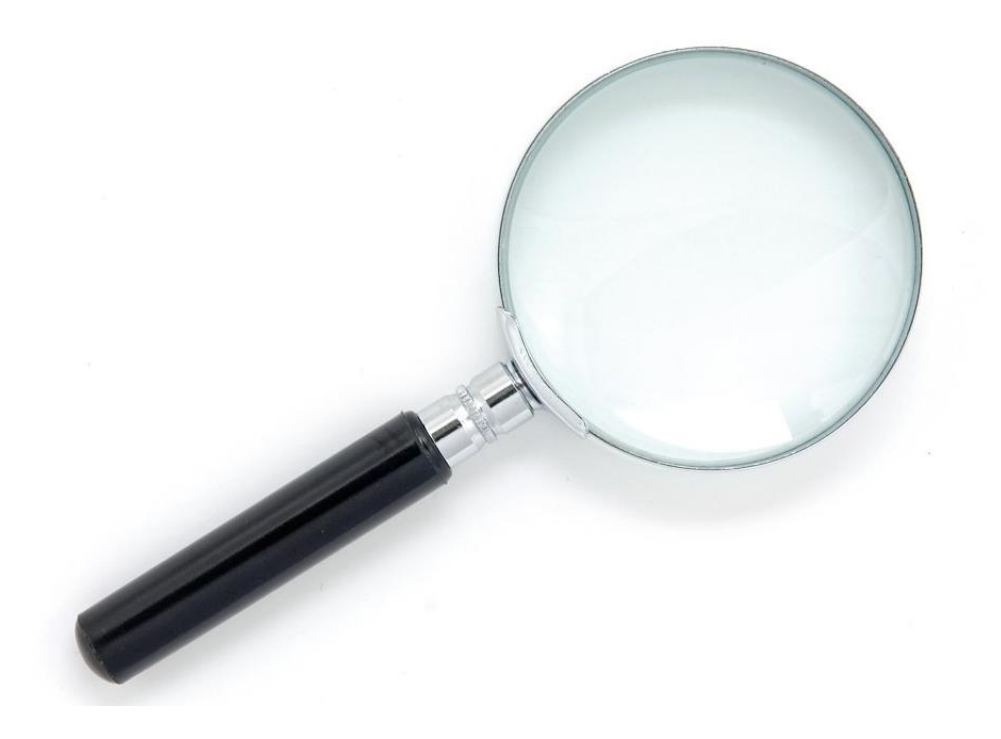

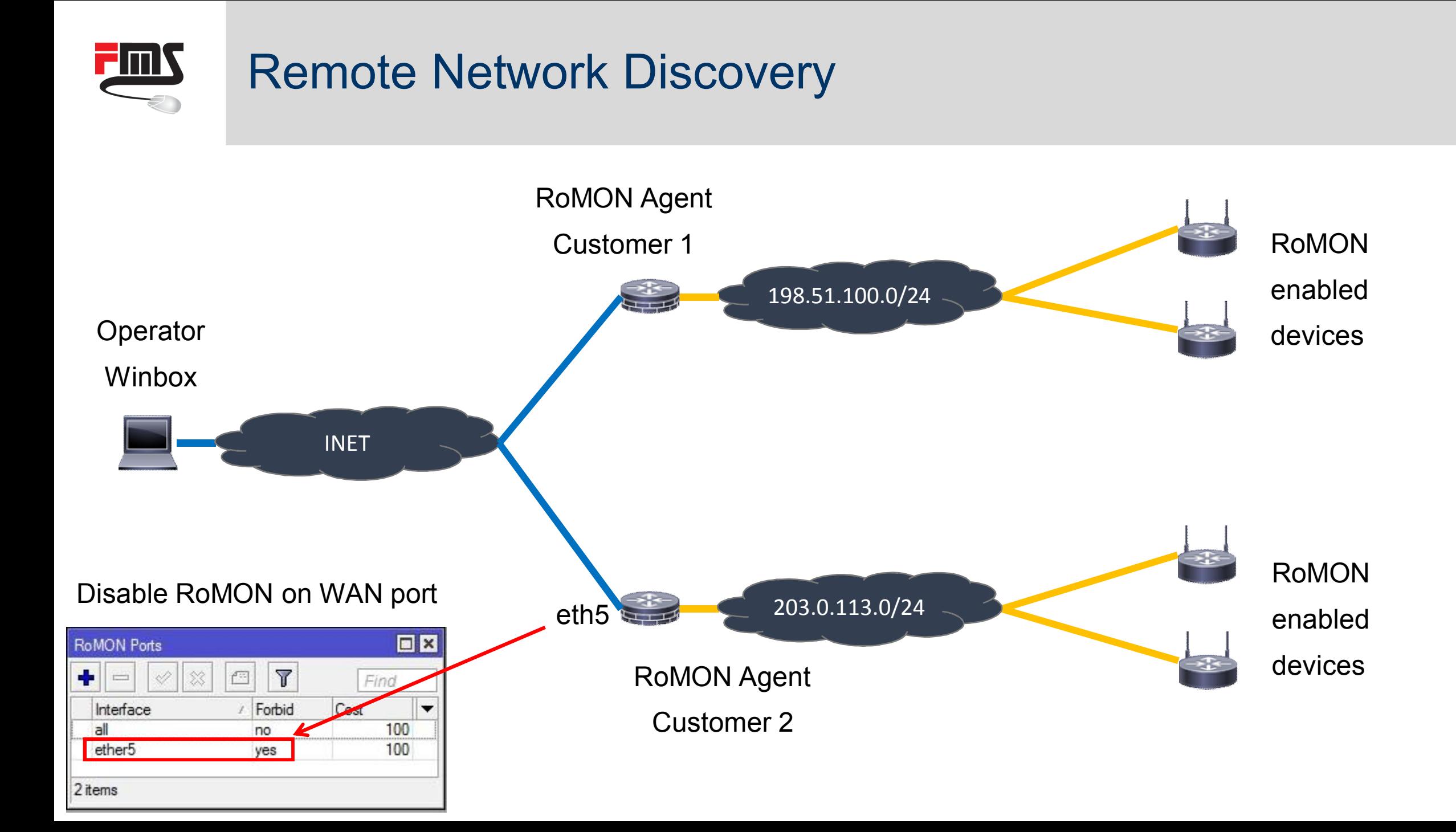

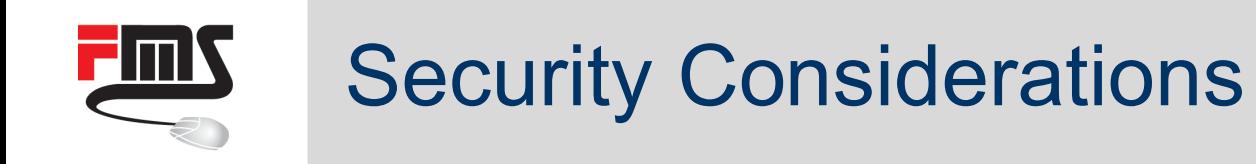

- **Disable RoMON on WAN**
- Don't enable Winbox on WAN
- Management VPN
	- VPN to reach RoMON agent
	- RoMON to reach remote devices
	- VLAN to limit RoMON locally

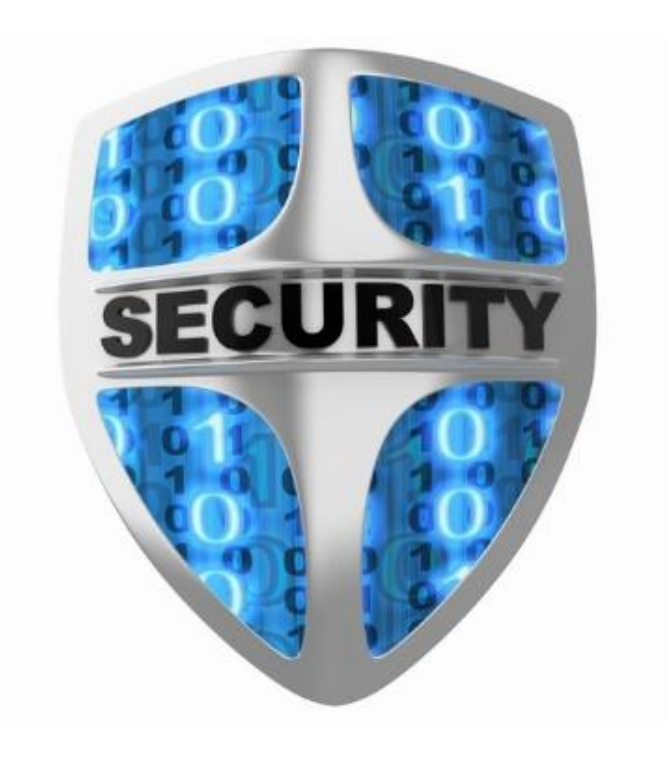

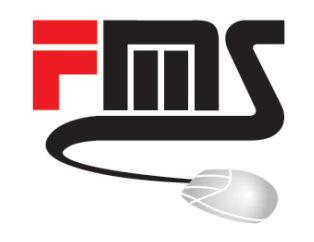

### HSNM Integration

With CLI and Scripting

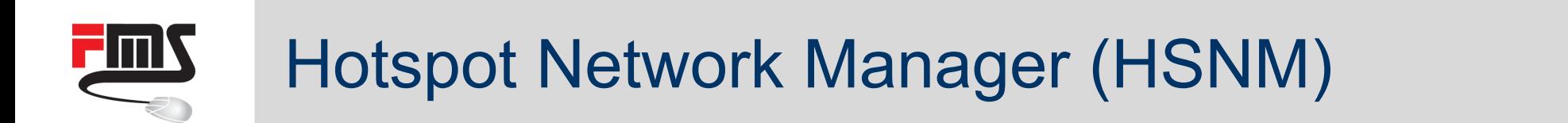

- Commercial Captive Portal solution
- **Tight MikroTik integration**

- Management
- Monitoring
- /import
- Scripting host
- Scheduler

HSNM Gateway

- MikroTik hotspot
- WAN/LAN gateway

### HSNM Accesspoint

**• MikroTik WLAN access** point

# MikroTik Gateway Integration

**FINN** 

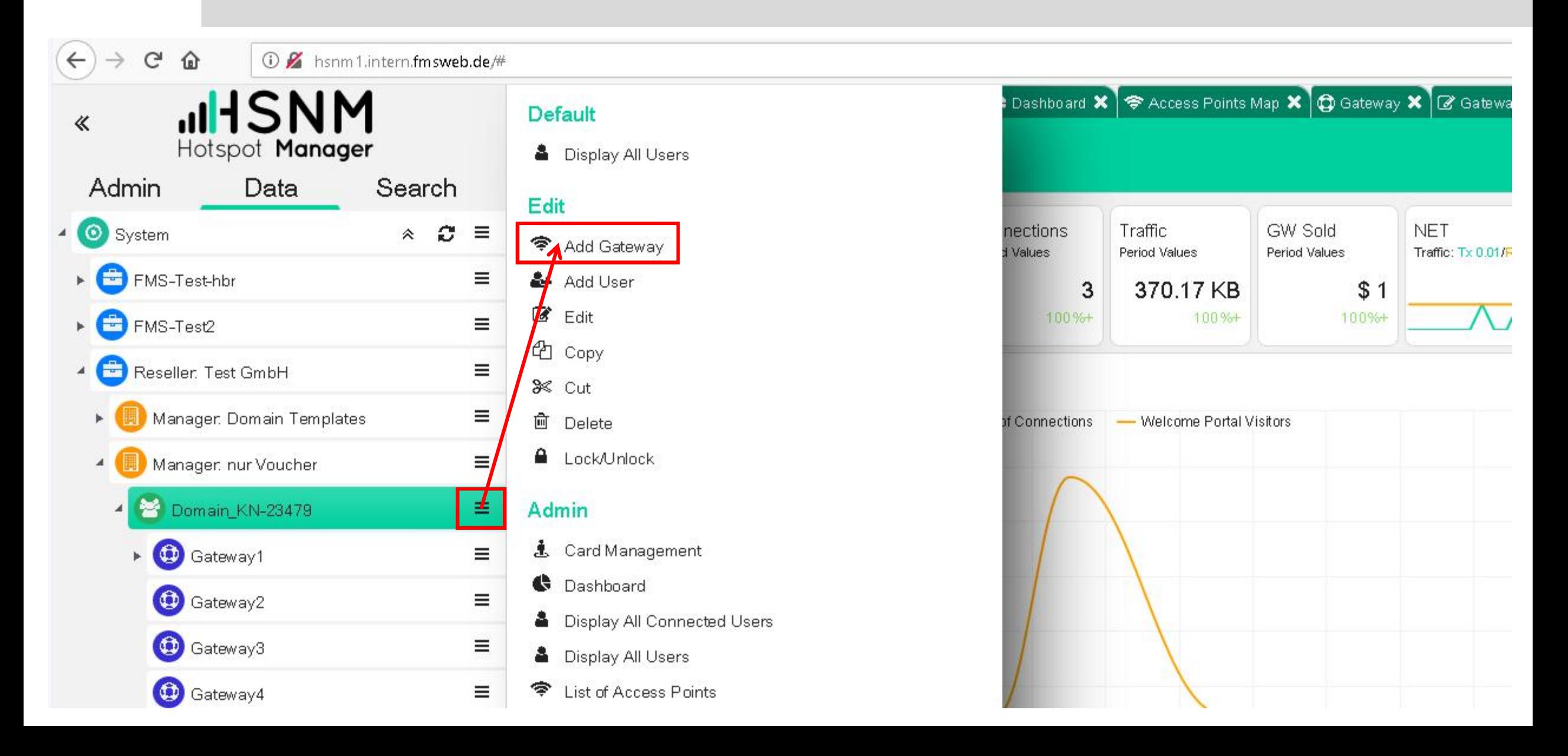

# Choosing Hardware and RouterOS Type

**FINS** 

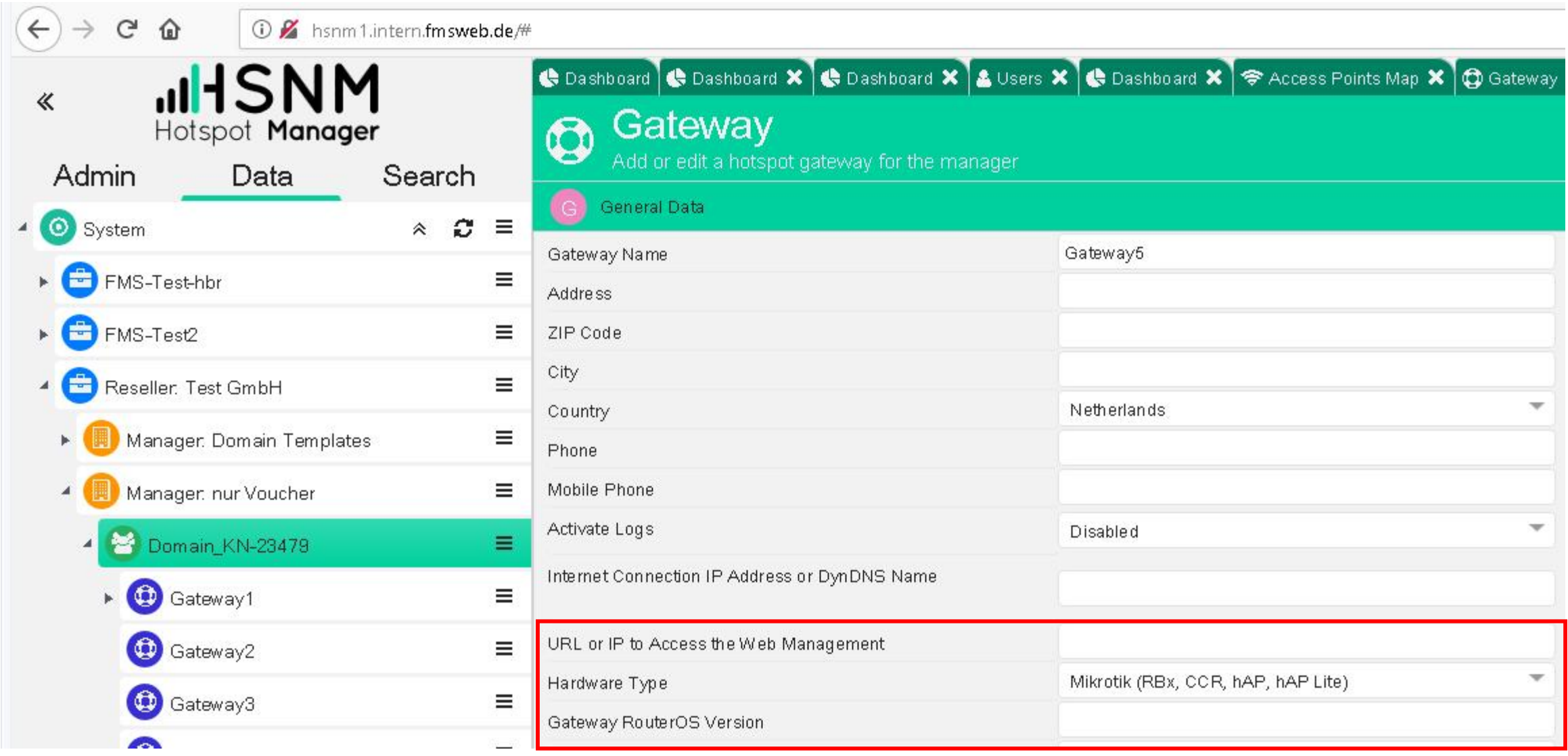

#### **FINS** MikroTik Specific Settings: WAN

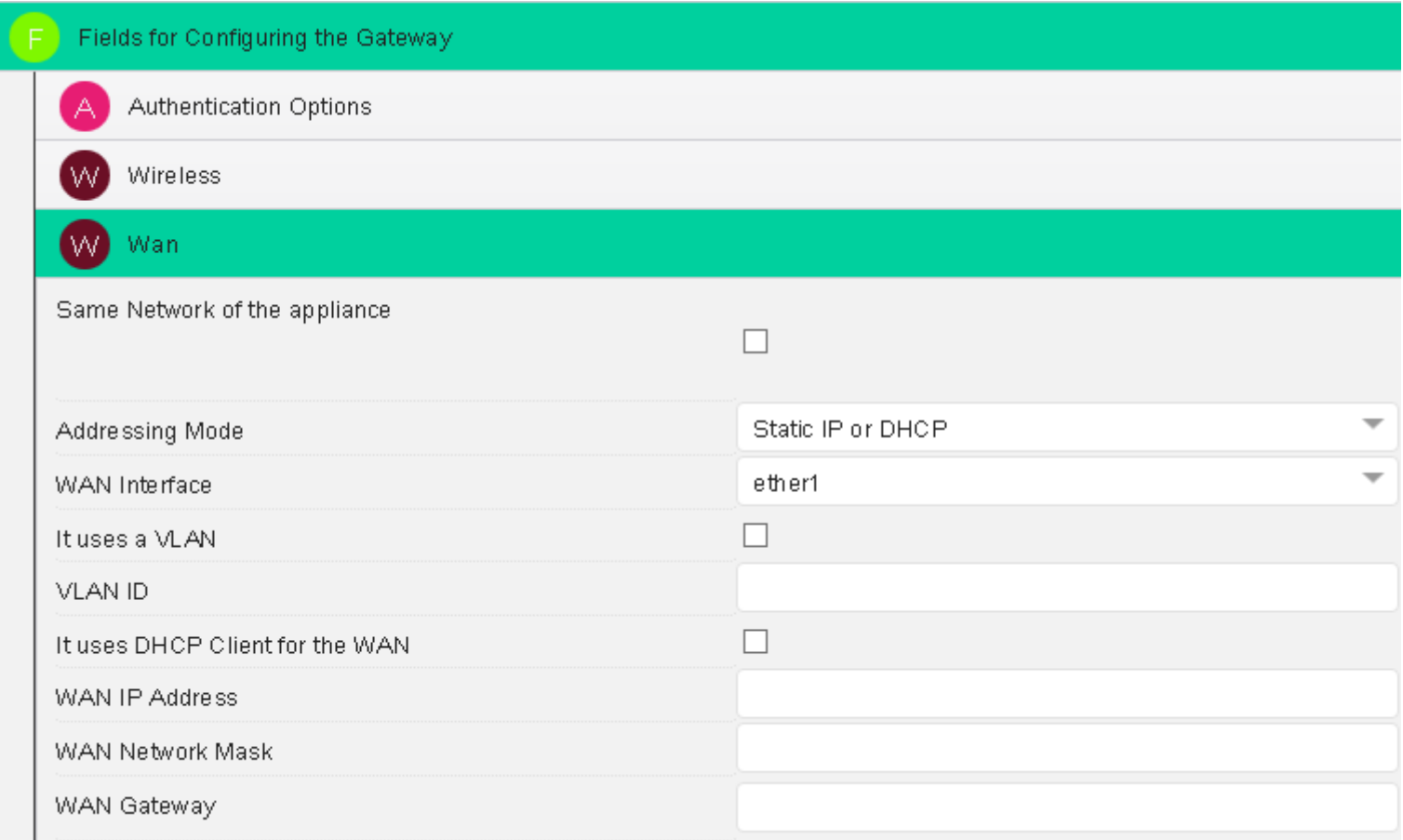

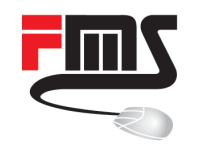

### MikroTik Specific Settings: MAC Auth + Hotspot

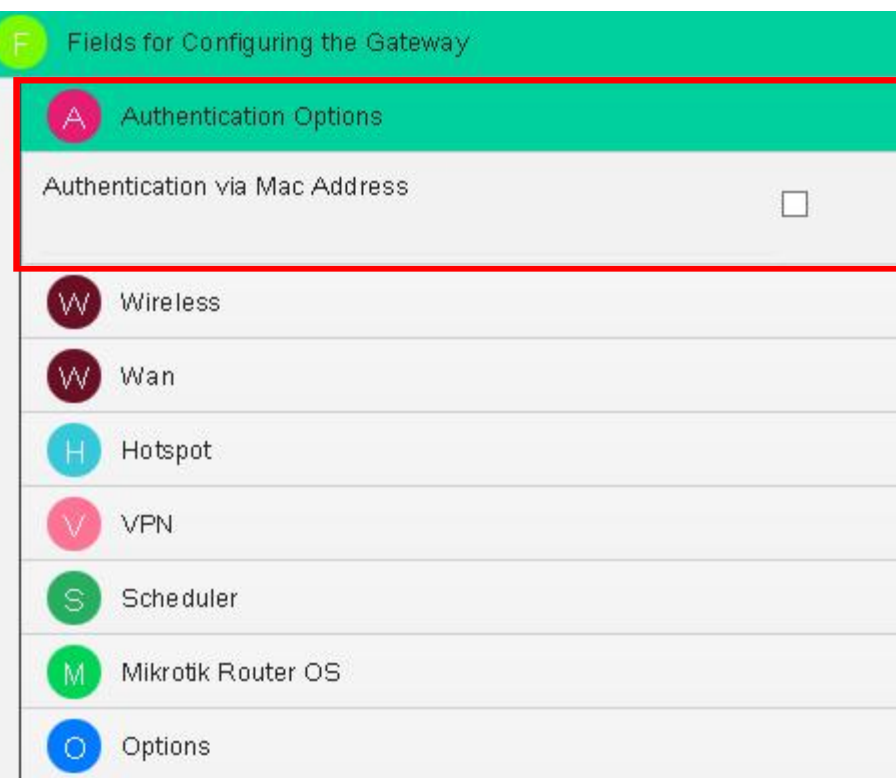

#### H Hotspot

DHCP Lease Time

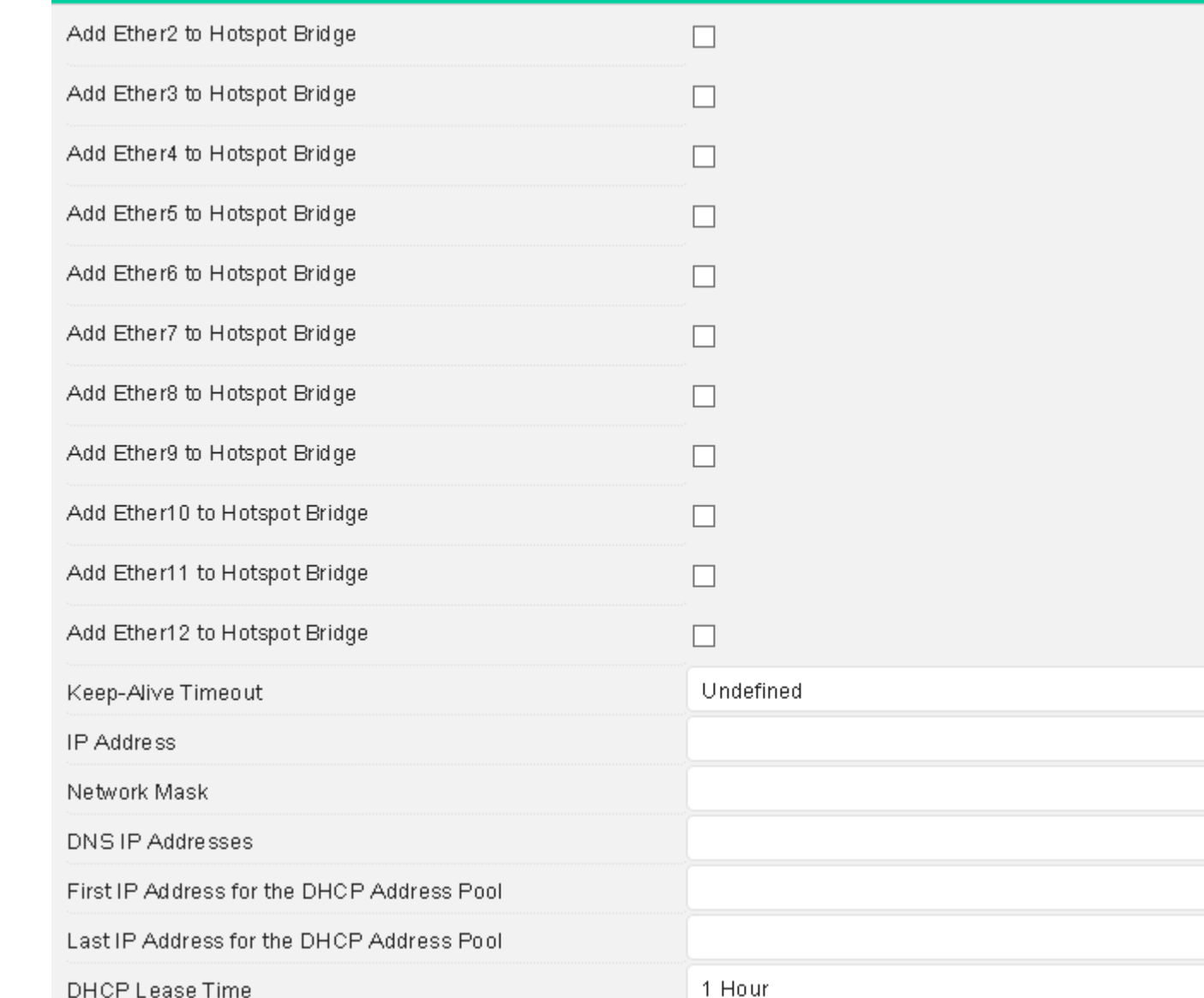

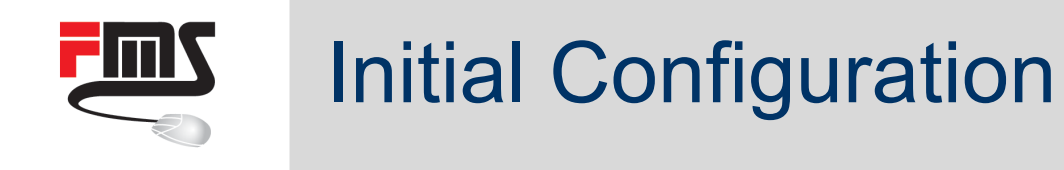

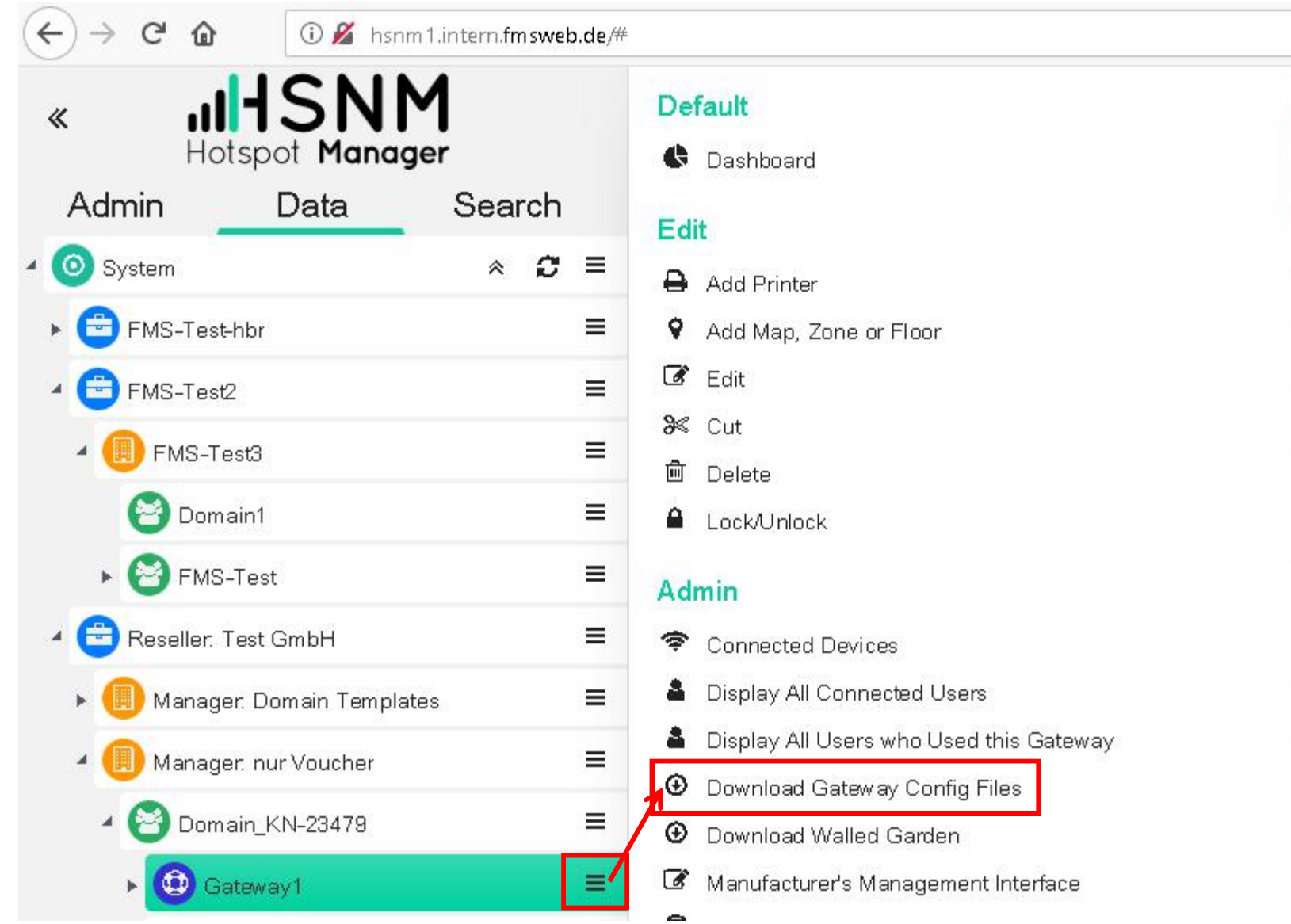

- Download .rsc
- **Upload to MikroTik**
- /import
- $\blacksquare$  Initial configuration
- **Scripting** environment

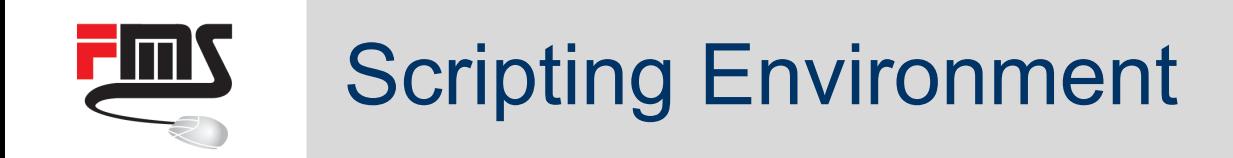

- Updating MikroTik gateway configuration
	- Changes of initial configuration will be transferred to gateway
- Importing data from HSNM
	- E.g. walled garden
- Exporting data to HSNM
	- E.g. User Manager accounts, GPS data
- **Monitoring** 
	- Gateway and accesspoint availability

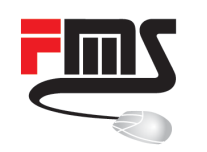

### Central Walled Garden

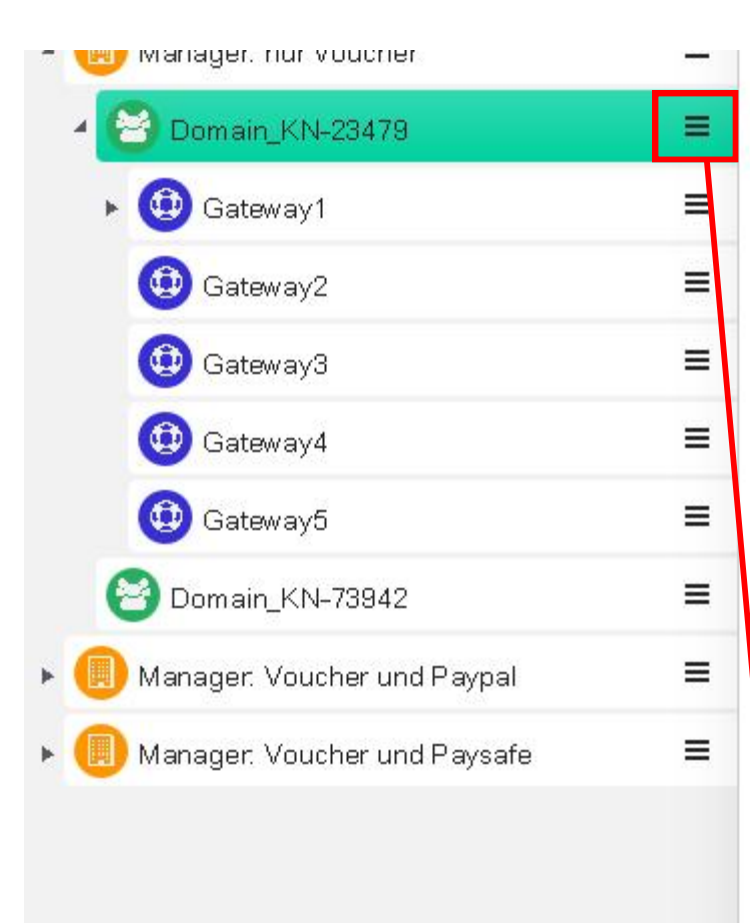

- **&** Display All Users <sup>令</sup> List of Access Points **D** List of Gateways Map of the Gateways
- $\epsilon$  Sales to Users
- Tools for Managing Data
- □ Voucher Management

#### Welcome portal

**&** Custom Apps

 $\Box$  Templates

**B** 

Translations

Walled Garden

- Custom Images
- Surveys, Quizzes and Tests

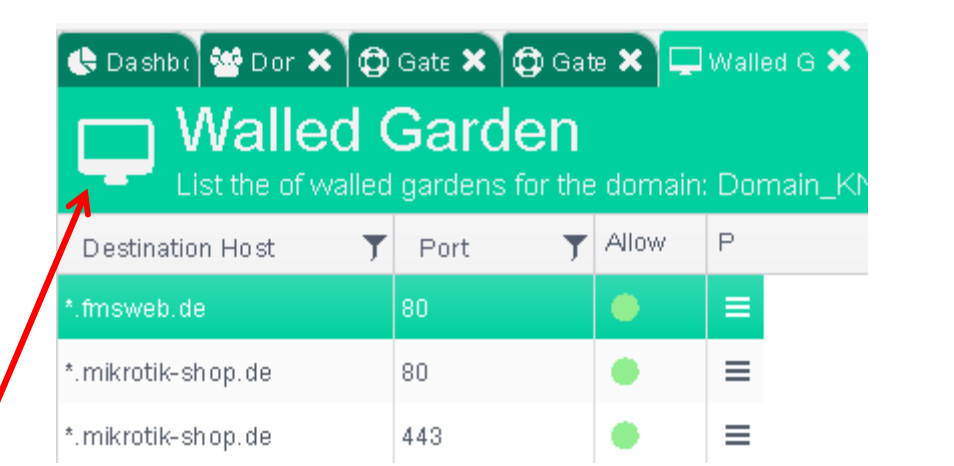

- Domain or gateway level
- Automatic import by script

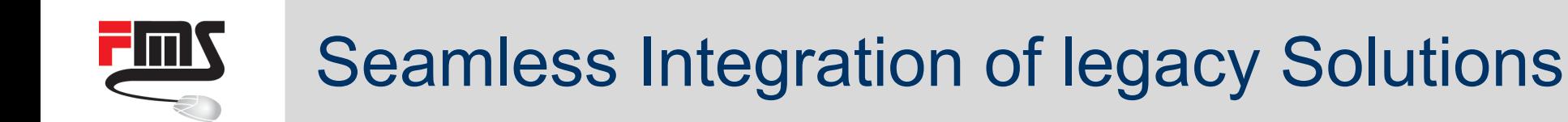

# **1**

Legacy ticket printer

Creating Usermanager accounts

**2**

Legacy 3rd party application Creating Usermanager accounts

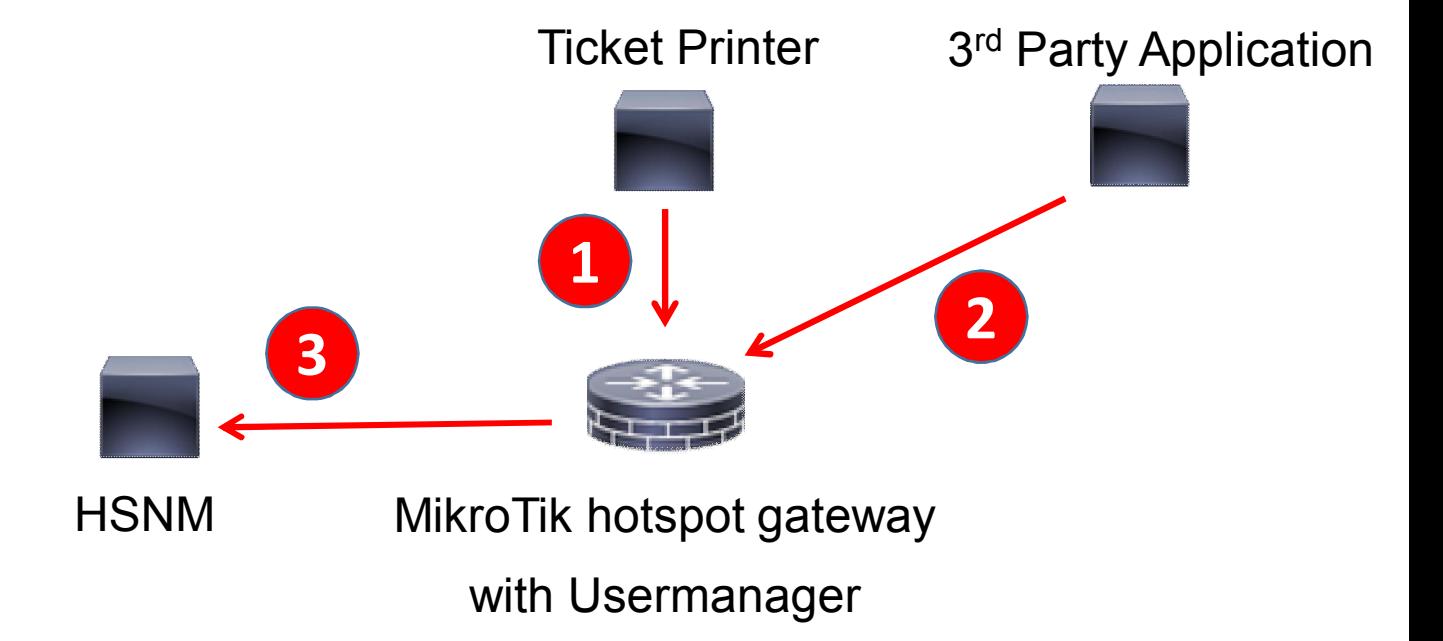

**3**

Exporting UM accounts to HSNM

Deleting UM accounts locally

# GPS based Maps and Tracking

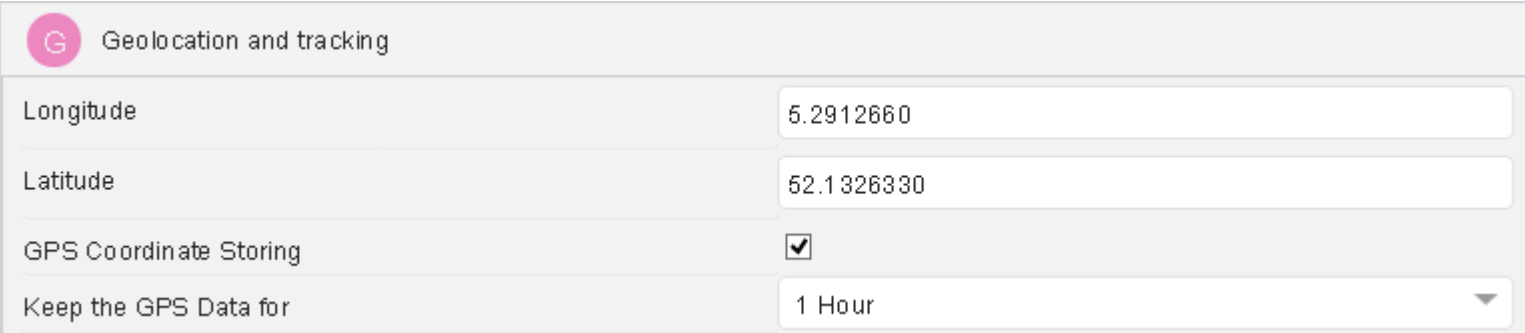

- Script sends GPS location
- Can be stored in HSNM

- Tracking of moving gateways
- E.g. busses, trains, taxies
- Static GPS location
- Can be entered in HSNM
- Visualisation of gateway location

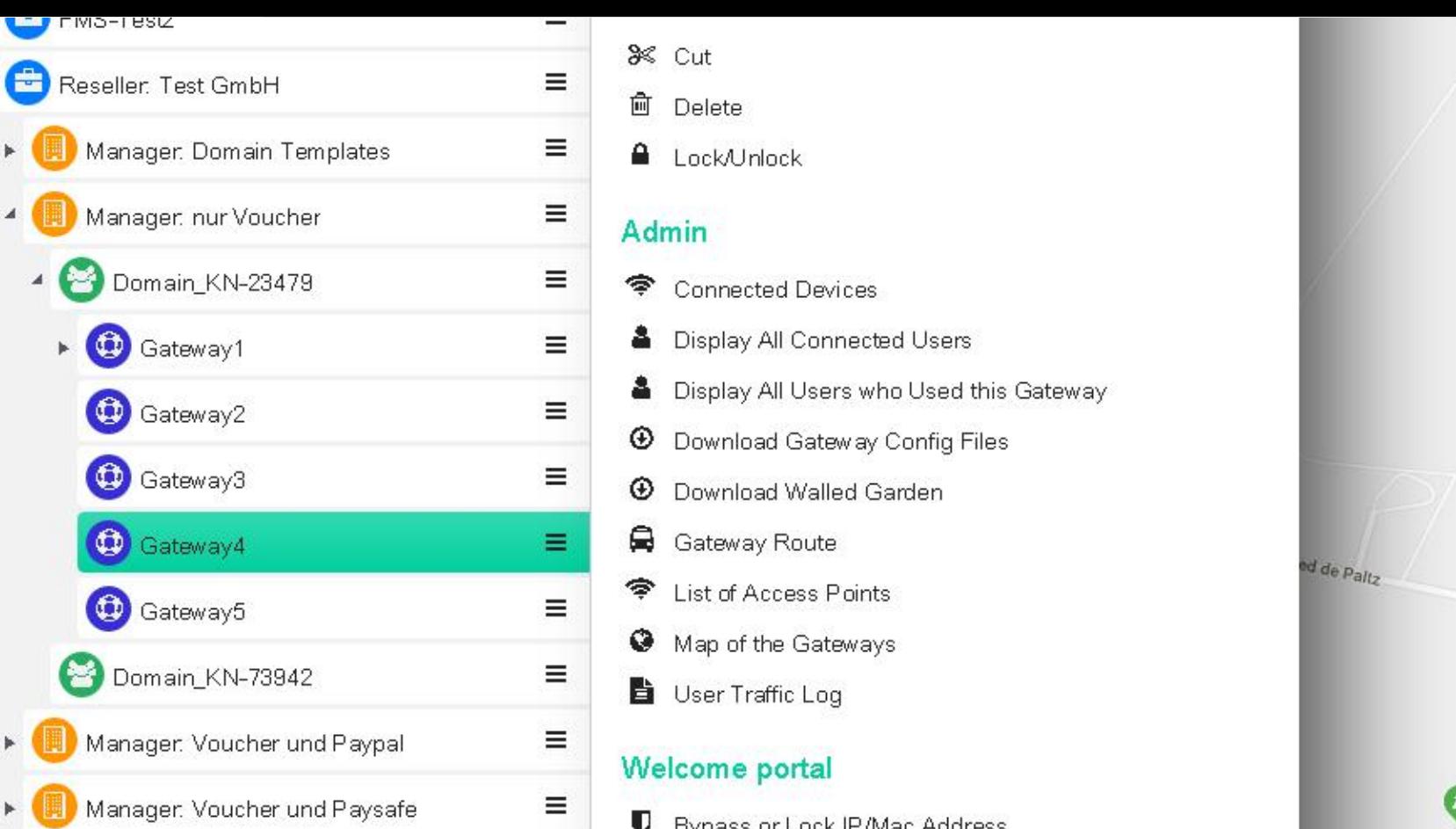

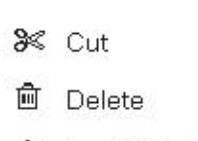

#### **Admin**

- **Connected Devices** ◈
- **A** Display All Connected Users
- Display All Users who Used this Gateway
- **4** Download Gateway Config Files
- **1** Download Walled Garden
- Gateway Route
- List of Access Points ◈
- Map of the Gateways
- User Traffic Log

#### Welcome portal

- U Bypass or Lock IP/Mac Address
- & Custom Apps
- $\sum$ Custom Images
- 8 Surveys, Quizzes and Tests
- $\Box$ Templates
- ⊗ Translations
- User Interface Preview m
- ⋤ Walled Garden

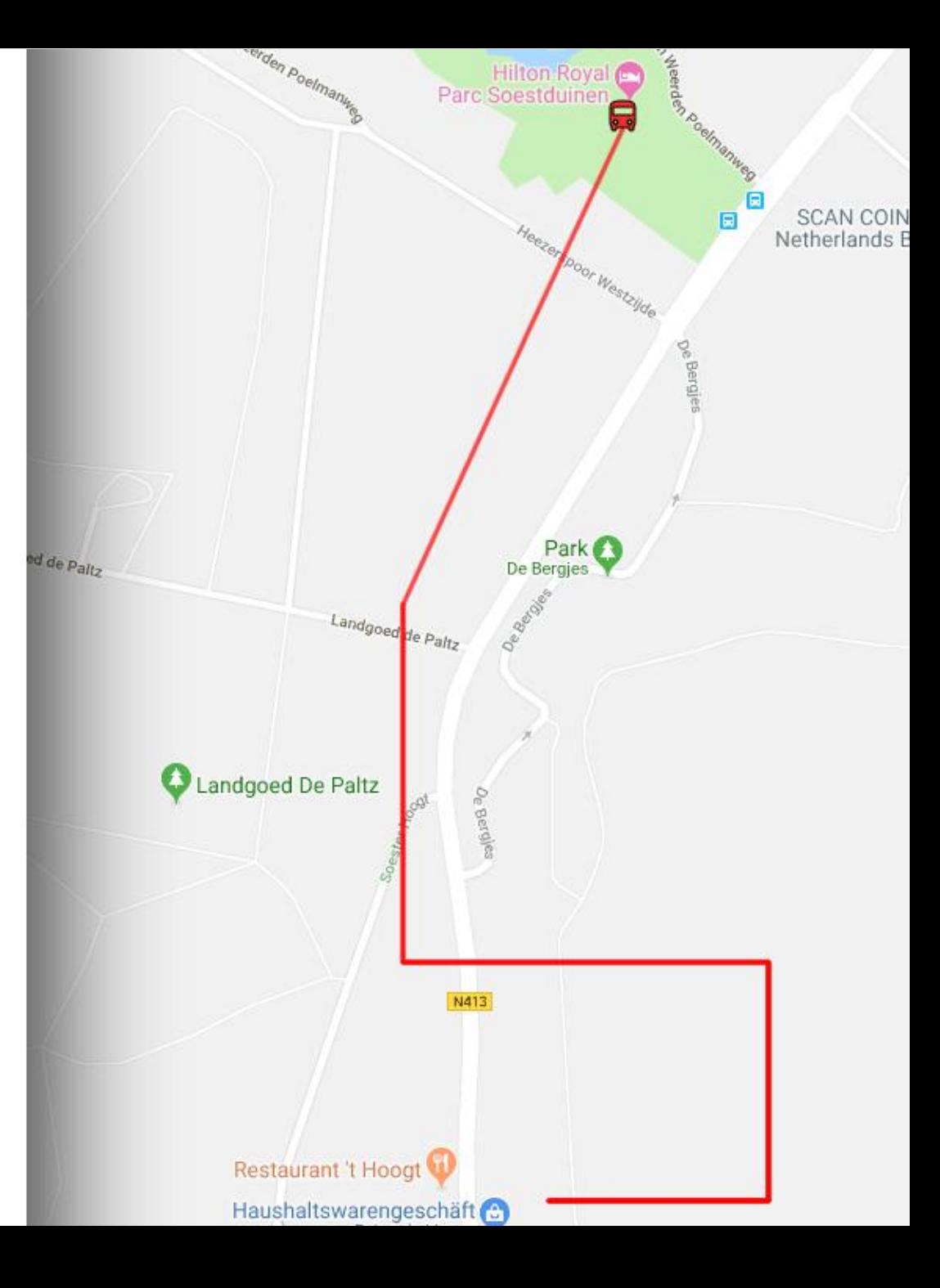

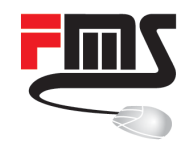

# Hotspot Network Manager (HSNM)

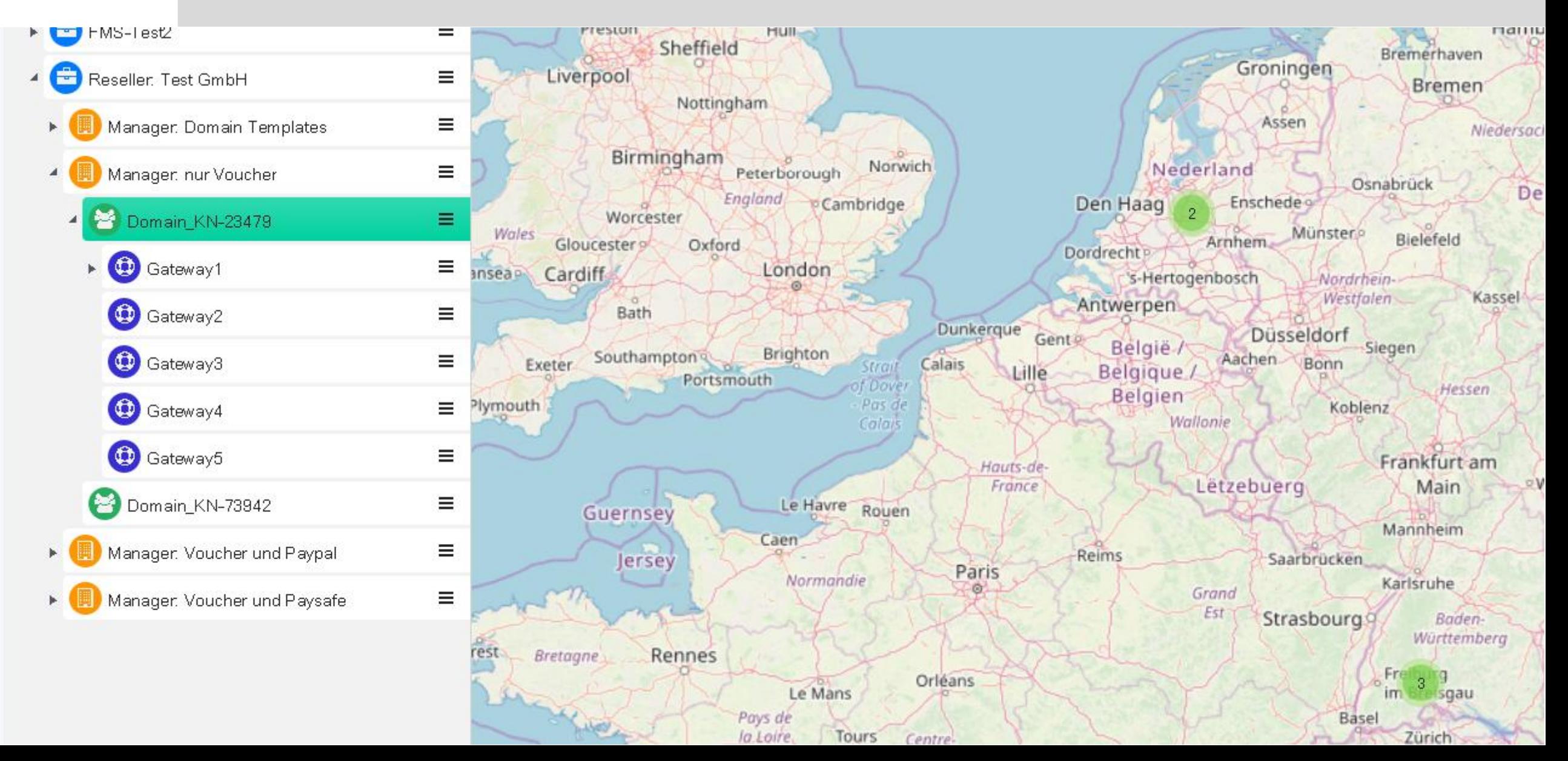

# Manual Positioning on Floor Plans and Maps

- Manual positioning
- Gateways & access points
- Maps or plans

**FINN** 

■ Coverage (in m)

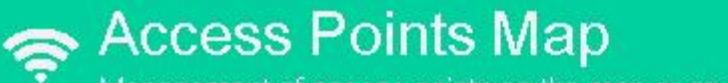

Management of access points on the map or on the floor

**B** 31a

**B3** 

 $10a$ 

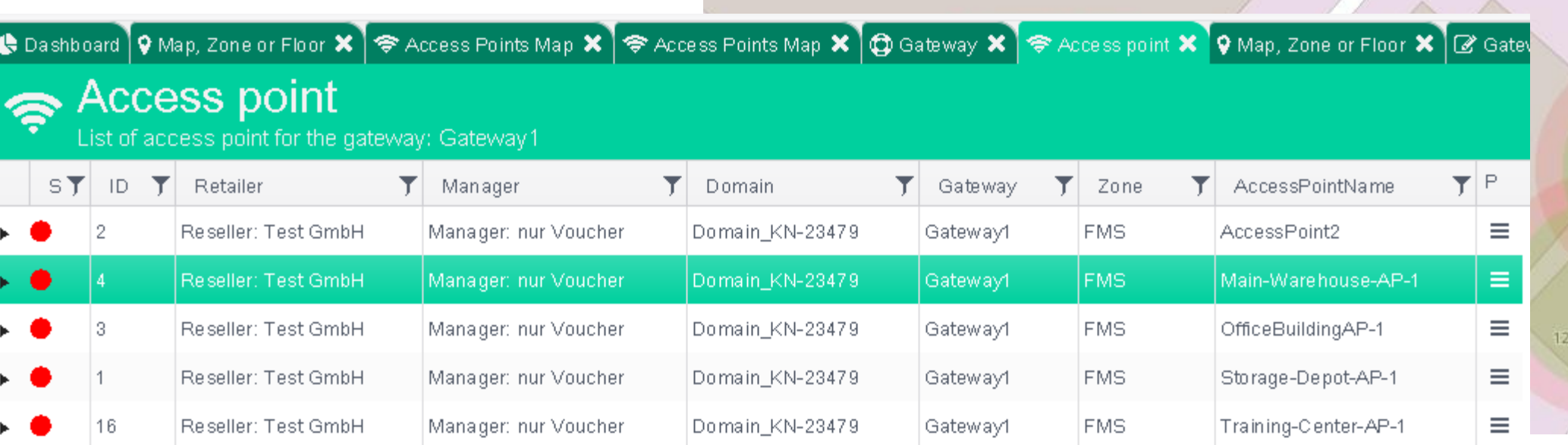

÷

### **FIMS** Hotspot Network Manager (HSNM)

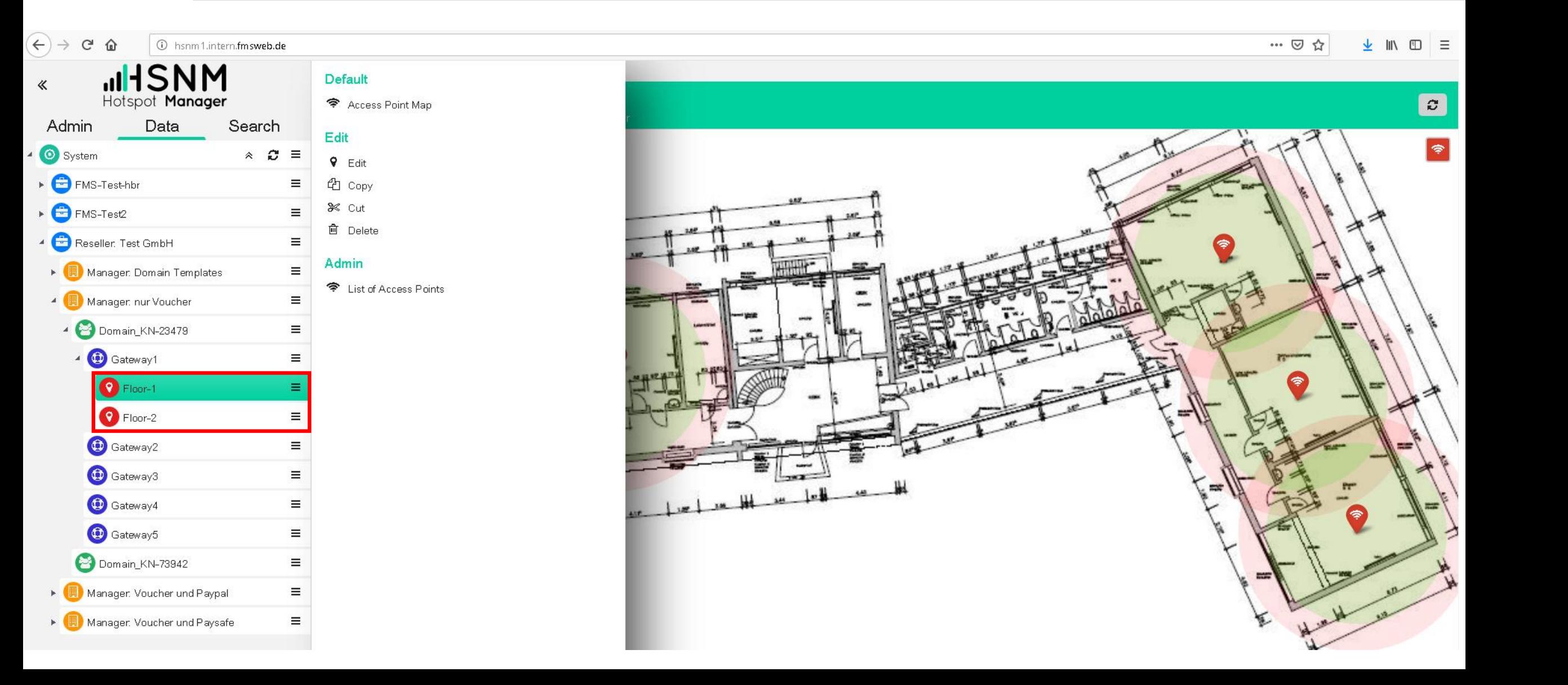

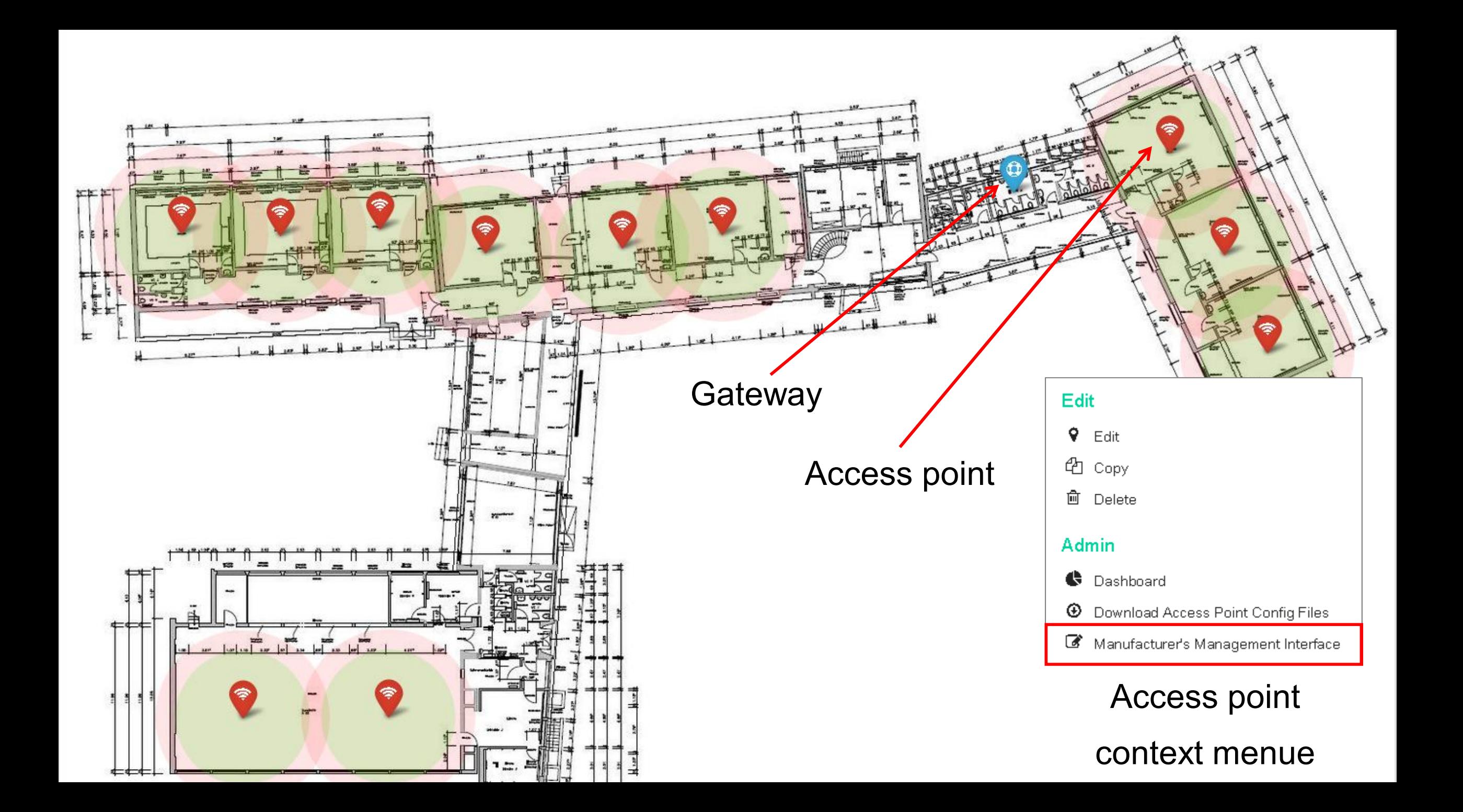

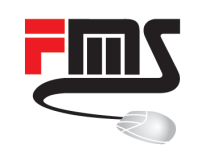

### Hotspot Network Manager (HSNM)

- Direct web
- interface access
- for gateways and access points

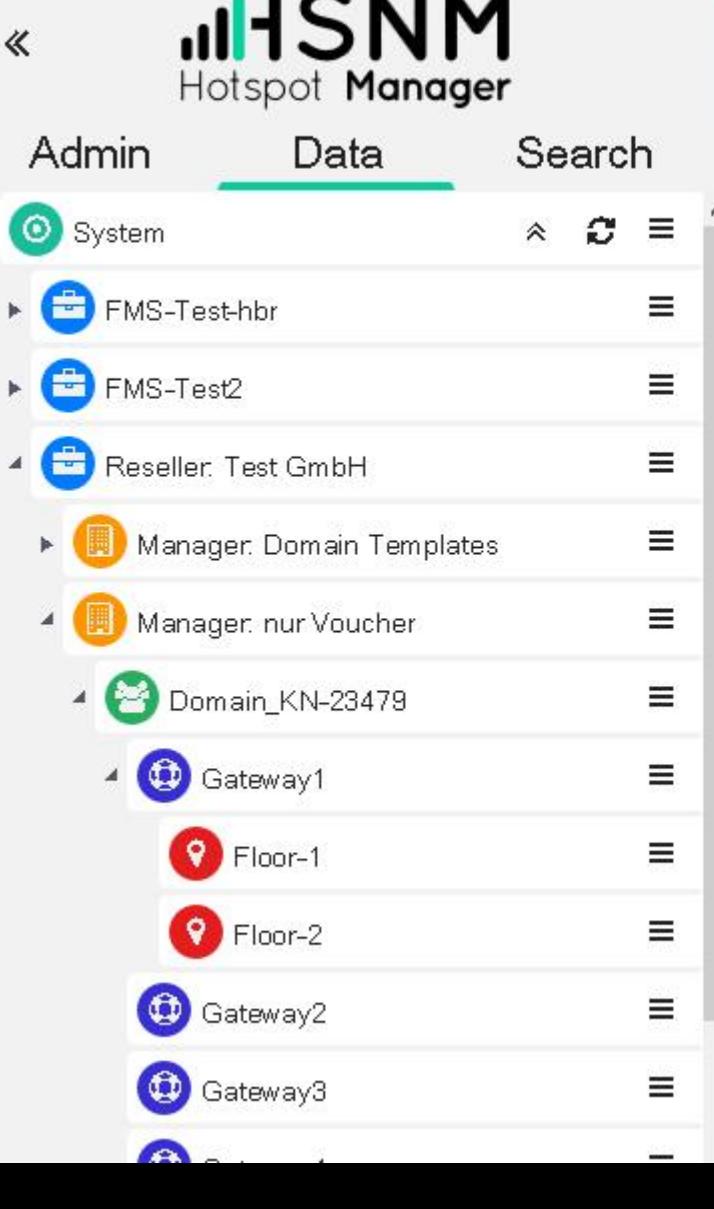

#### G

**Gateway Configuration** Manufacturer's Web Management

### $M\Ket{KT}$ RouterOS v6.42.1

You have connected to a router. Administrative access only. If this device is not in your possession, please contact your local network administrator.

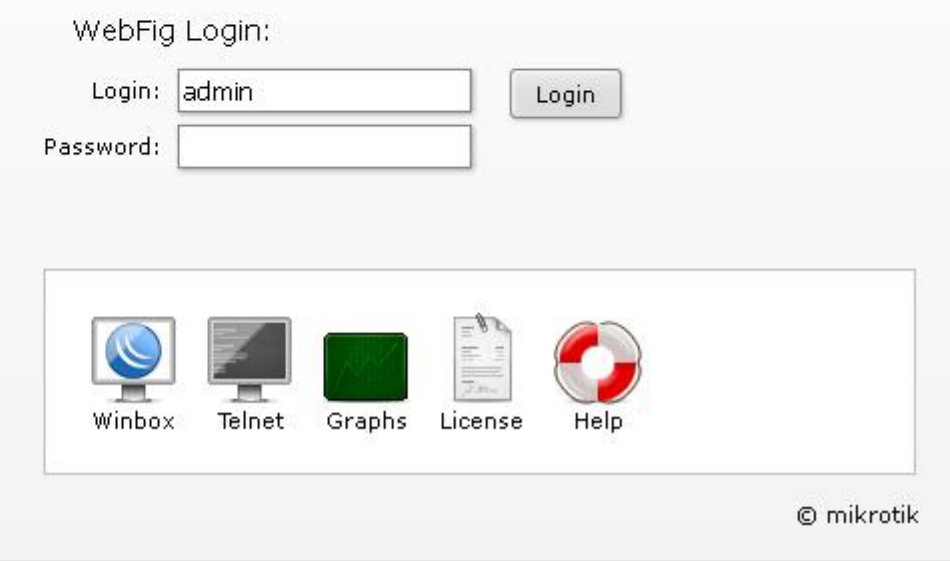

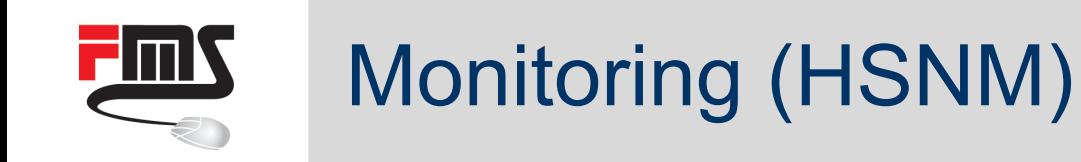

■ Availability and latency

- Captive portal related values
	- Bandwidth
	- **Amount of transferred data**
	- Number of connected users
	- Number od registrations

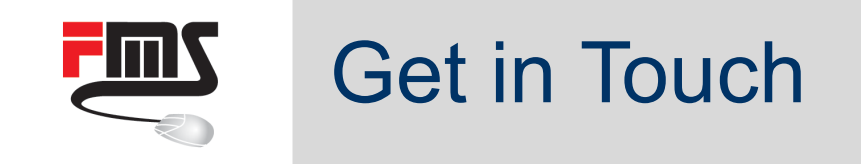

### Are you looking for a powerful captive portal solution?

### +49 761 2926500 | [sales@fmsweb.de](mailto:sales@fmsweb.de?subject=Inquiry%20for%20central%20management%20platform) | [Web form](http://www2.fmsweb.eu/kontakt.html)

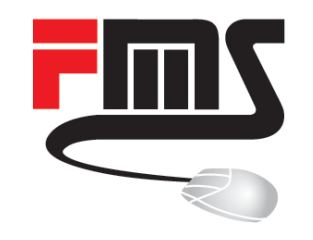

### Network Monitoring

Tracking Packets and Flows

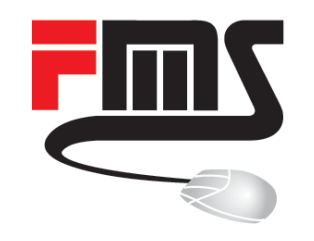

### Packet Sniffer

### Last Resort for Networking Problems

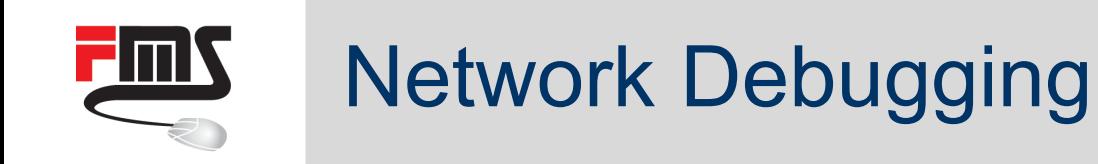

- Planning / checking firewall settings
- Networking problems
- Faulty client / server applications
- Things go wrong?
- Real insight is necessary
- Packet sniffing
- De facto standard: Wireshark
- RouterOS packet sniffer

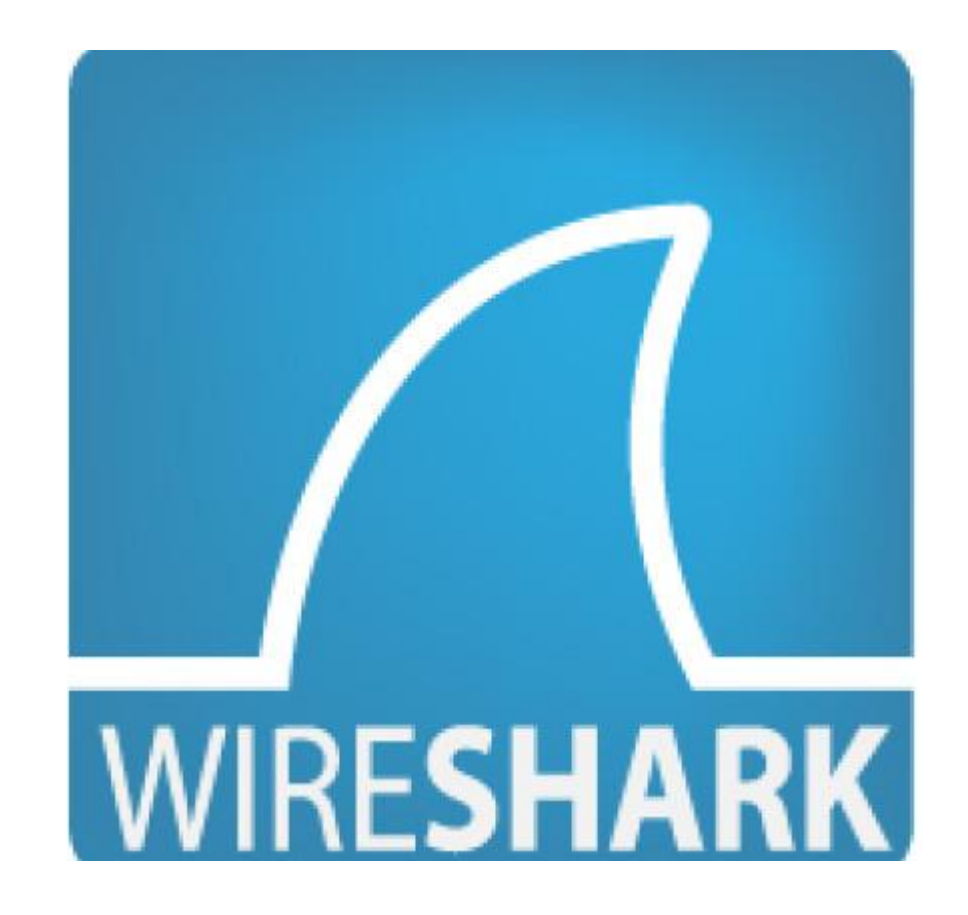

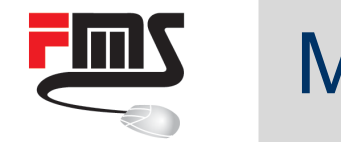

### MikroTik Packet Sniffer

- General settings
- Filter
- Start/Stop
- Results in CLI / Winbox
- Results in file, analyse in Wireshark
- Streaming to Wireshark

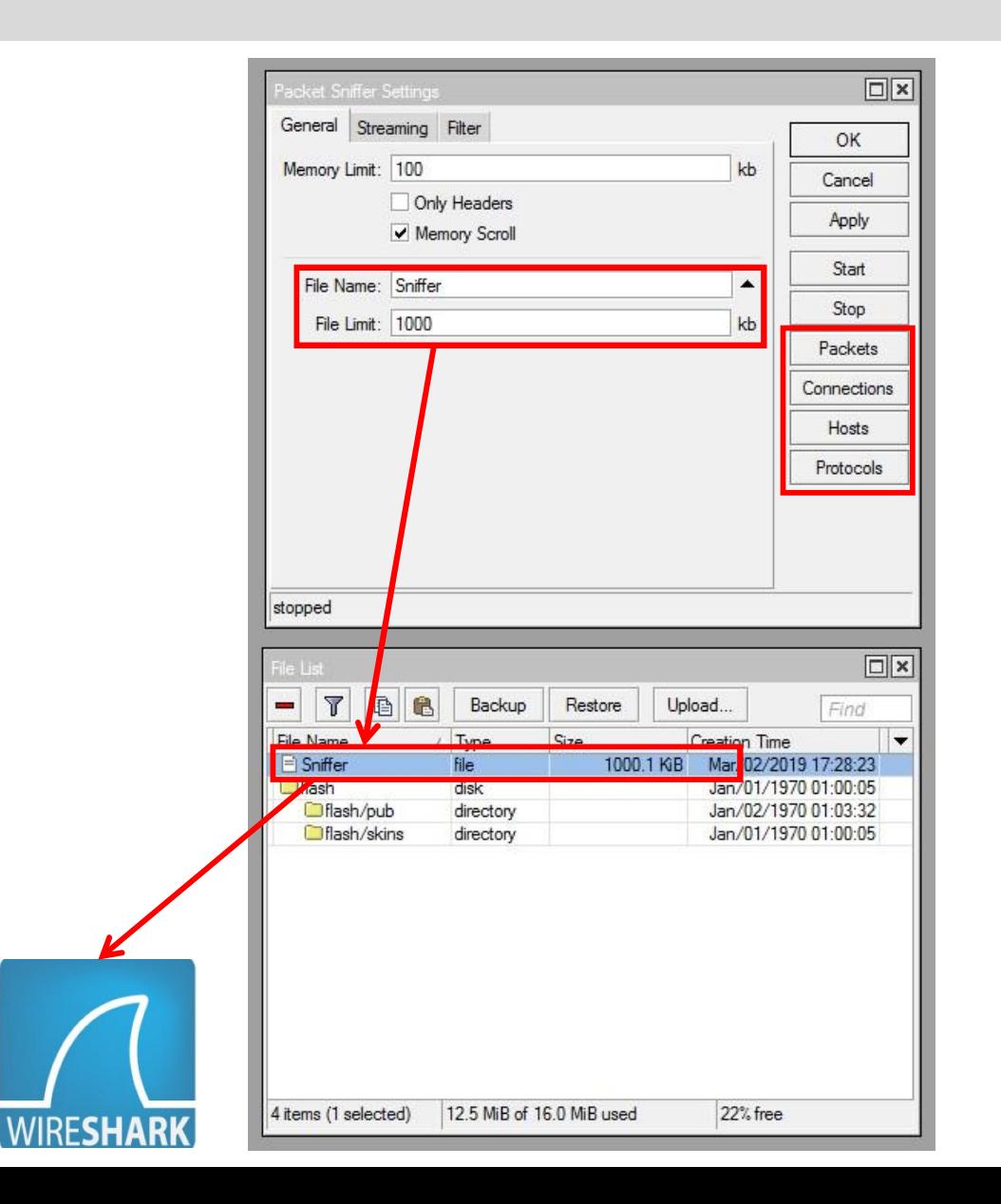

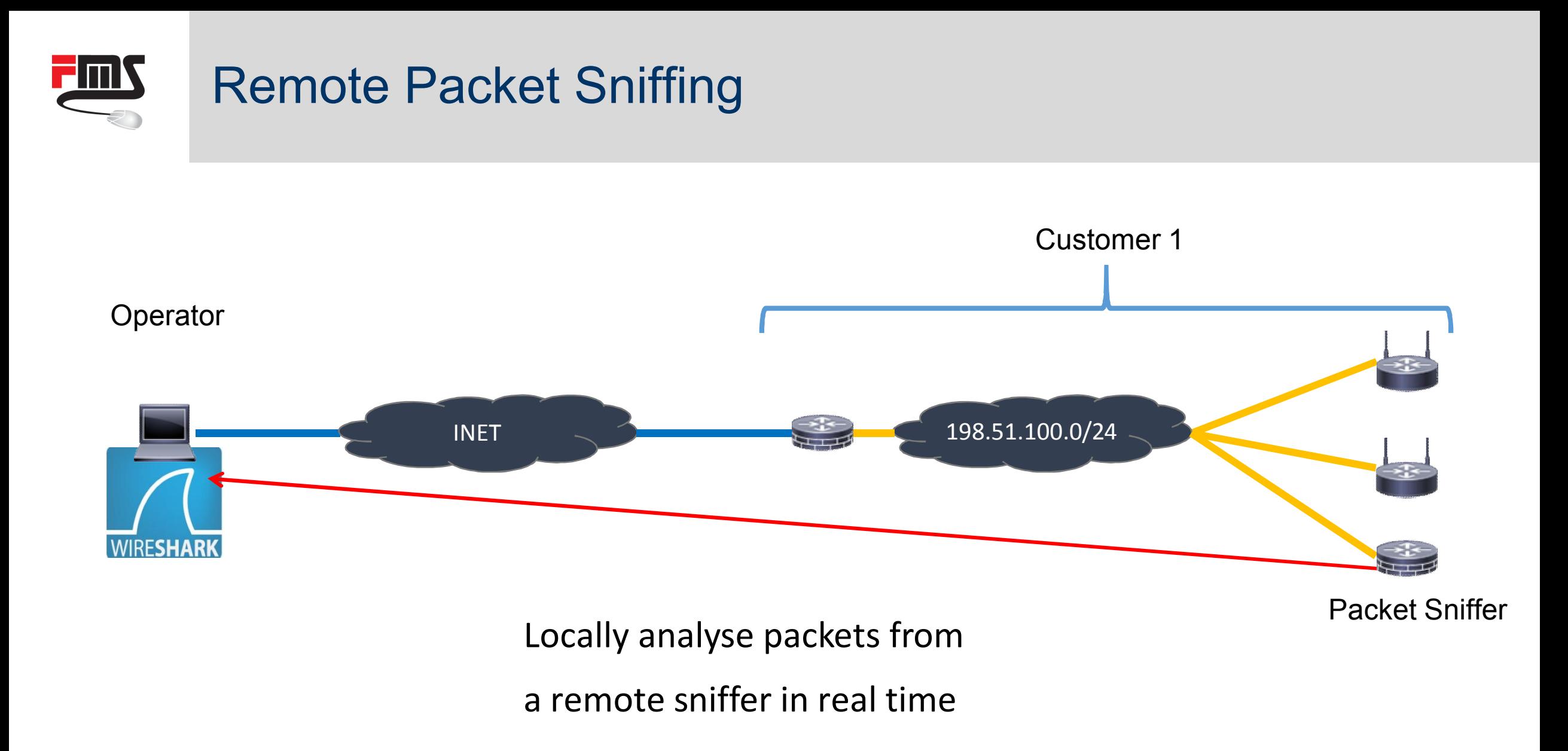

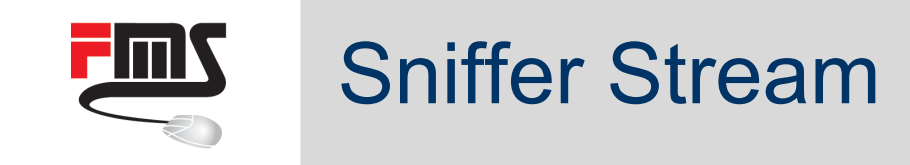

- Enable "Stream"
- Set Wireshark host IP
- Enable "Filter Stream"
- TZSP stream is sent
- Filter stream in Wireshark
- UDP port 37008
- Start sniffer in Winbox

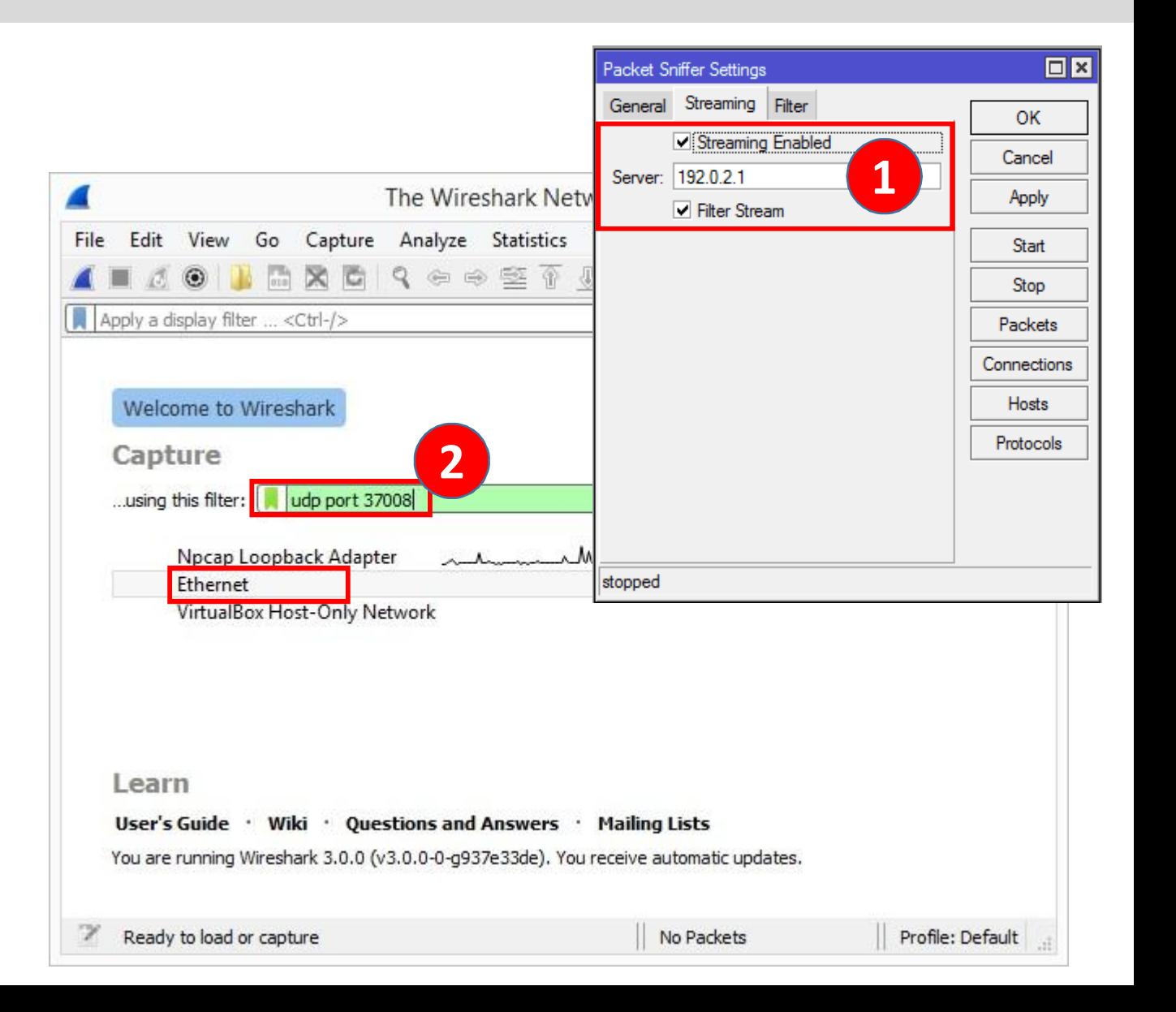

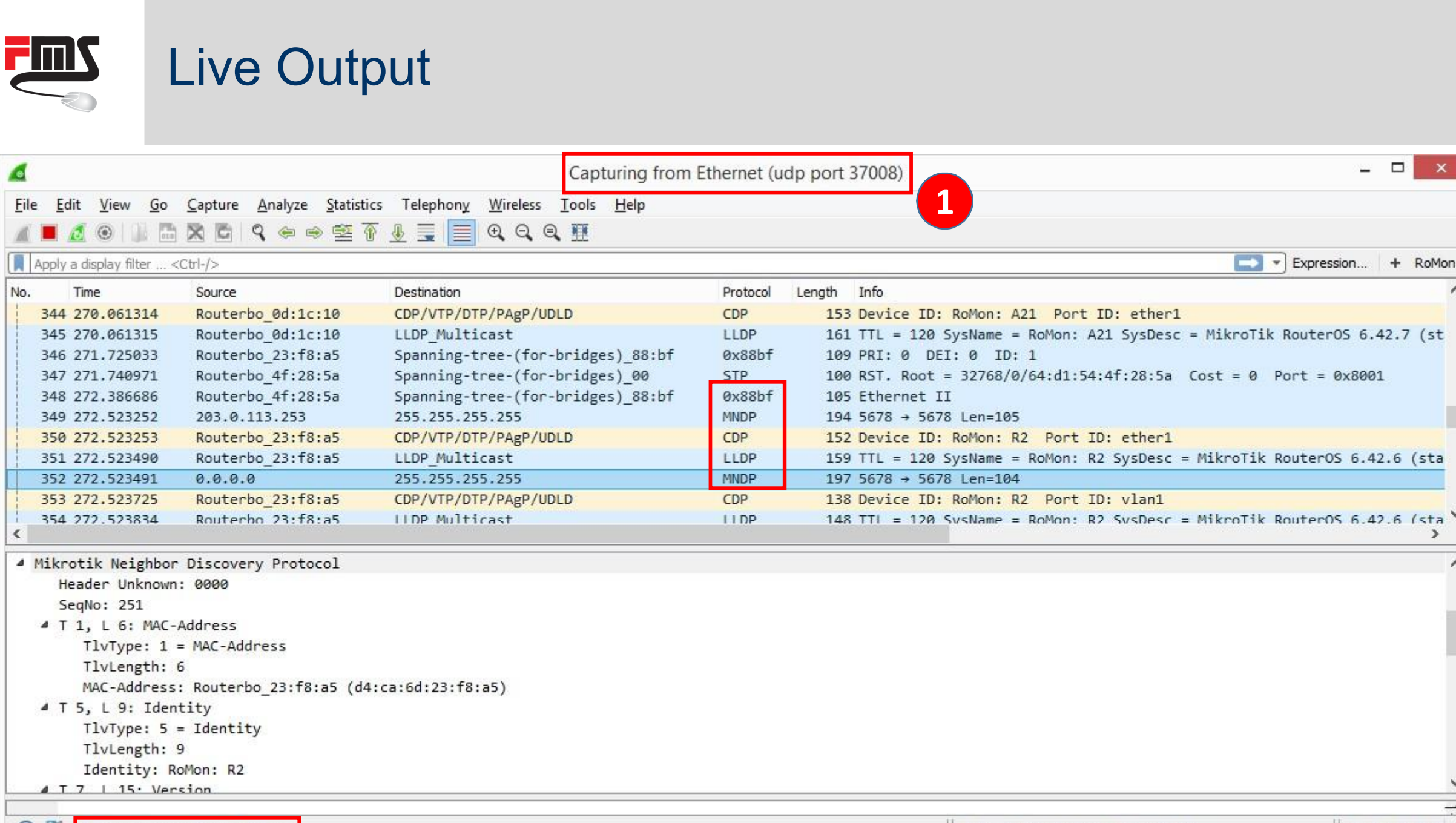

Ethernet: <live capture in progress>

Profile: Default

 $\mathbf{x}$ 

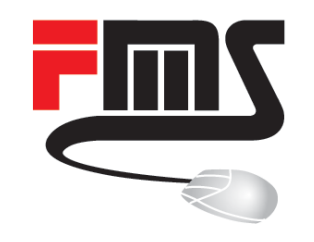

### Traffic Flow

### Statistical Network Information

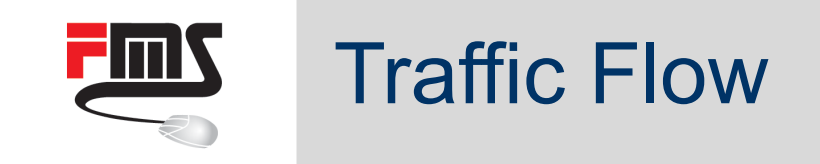

- Compatible with Netflow
- Statistical network
	- information
		- Byte and packet counter
		- Source and destination IP addresses
		- Source and destination ports

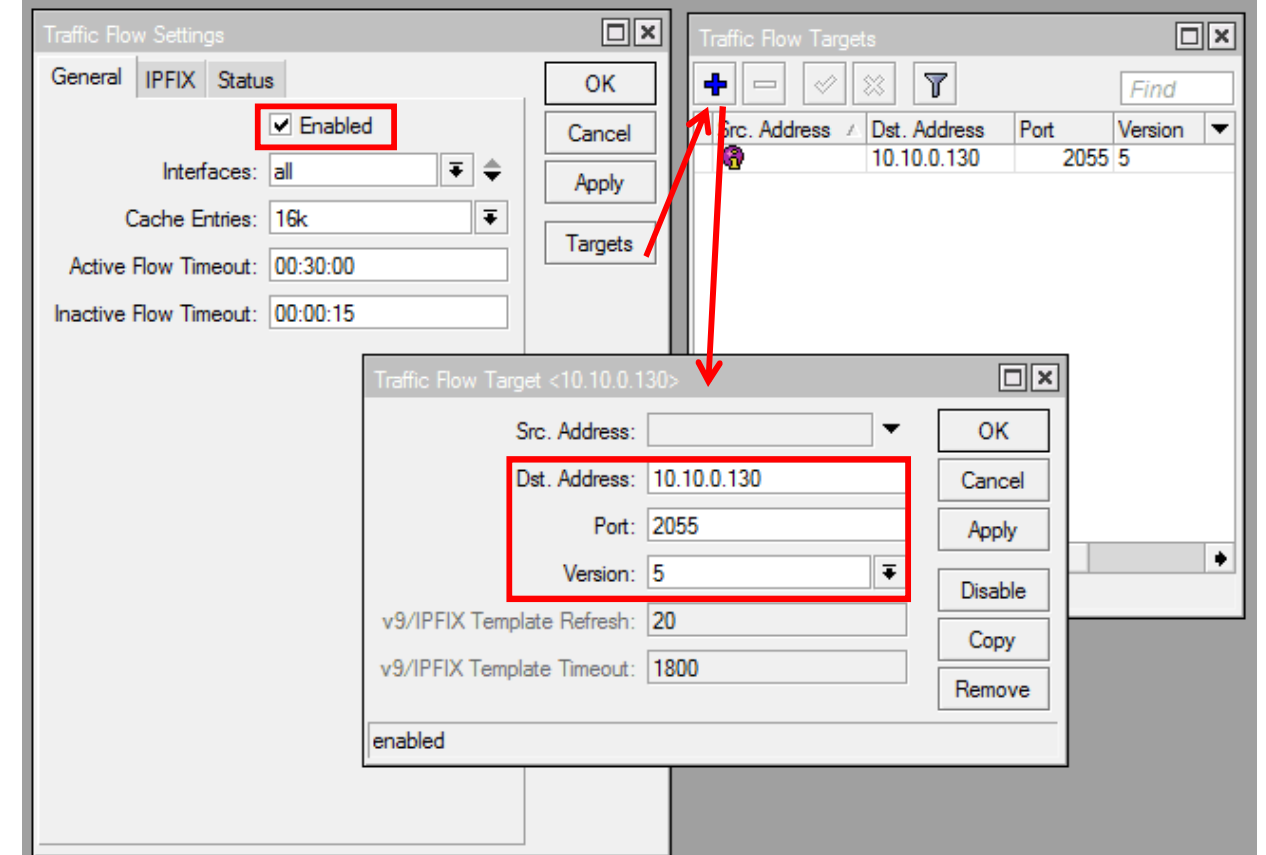

- Top talkers
- Top protocols
- **Utilisation**

# Netflow Collector and Anlysis

- ntop (former) free standard
- Successor ntop-ng
- Requires commercial nProbe to collect Netflow
- Alternative free and open source collectors available
- E.g as in FMS Management

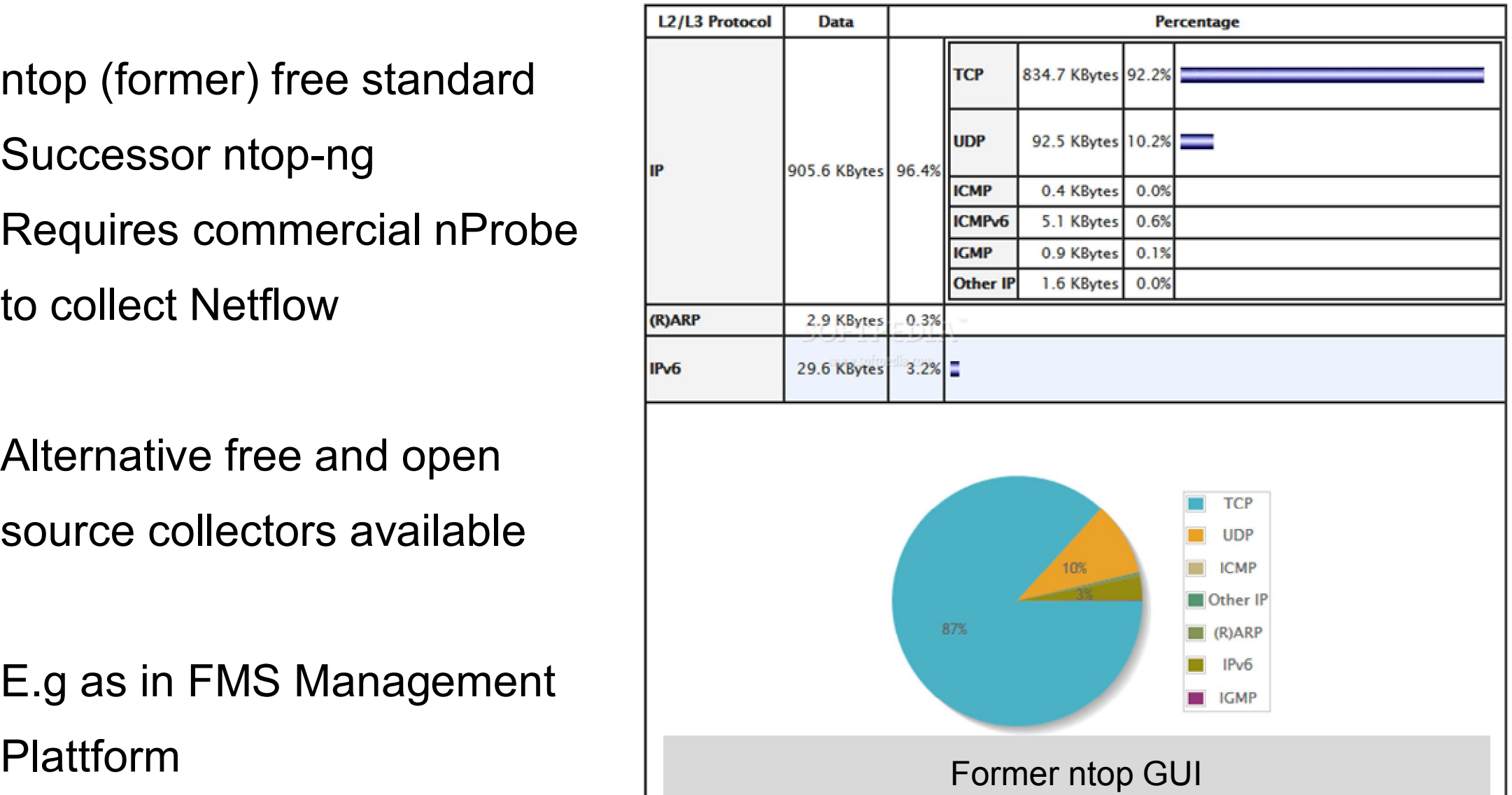

# Netflow in FMS Management Plattform

**FIMS** 

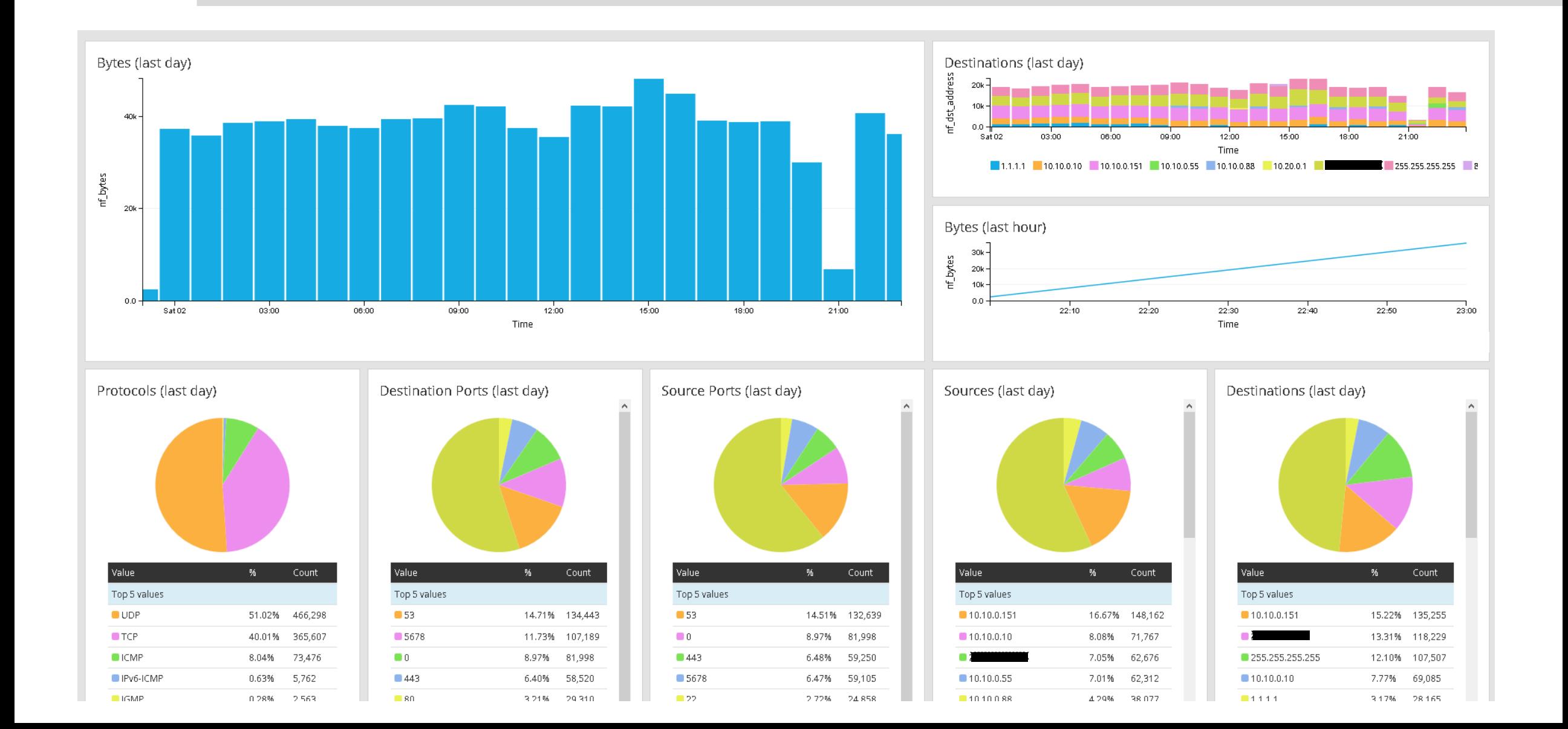

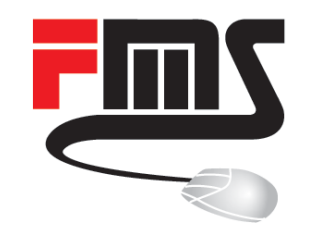

### RouterOS Monitoring

Tracking Events

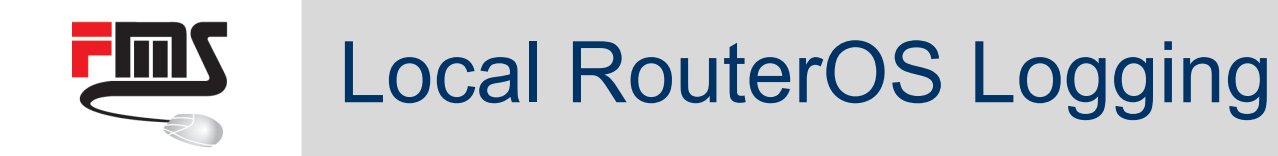

- Source for network debugging = packets and packet statistics
- Source for device debugging
	- = local status information
- **SNMP**
- **-** Local logging

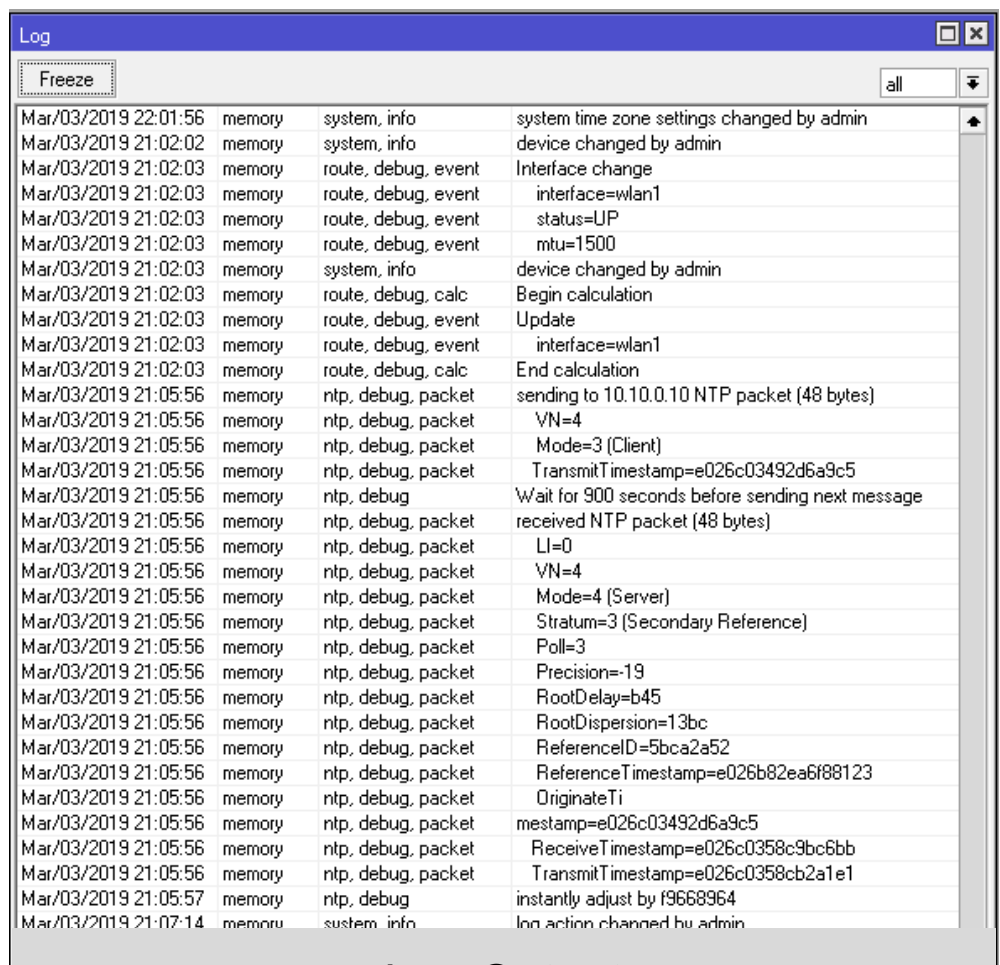

Log Output

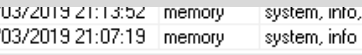

Marz

|Mar/

min logged out from 10.10.0.55 via telnet stem, info, account log action changed by admin

 $\left| \cdot \right|$ 

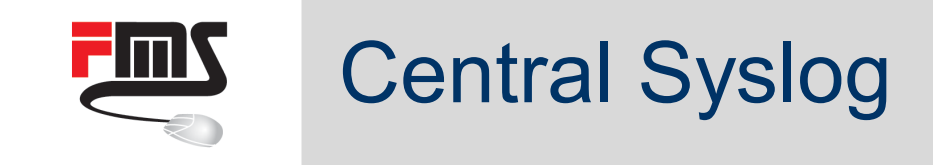

- External, central syslog server
- **Will survive reboots / crashes**
- No tampering from device
- Better search
- Correlation across devices
- Example: Investigate VRRP change
- **Involved: Master, slave, crosslink** switch

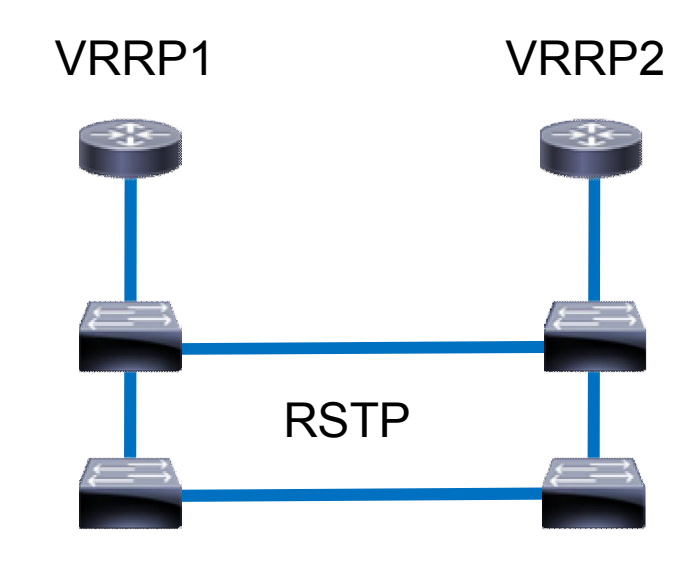

VRRP Setup

### **FITTIN** FMS Management Platform

- Syslog, Netflow, SNMP traps ...
- MongoDB, Elasticsearch ...
- Central storage
- **Powerful search**
- Dashboards
- Alerts
- Enhanced MikroTik support
- 

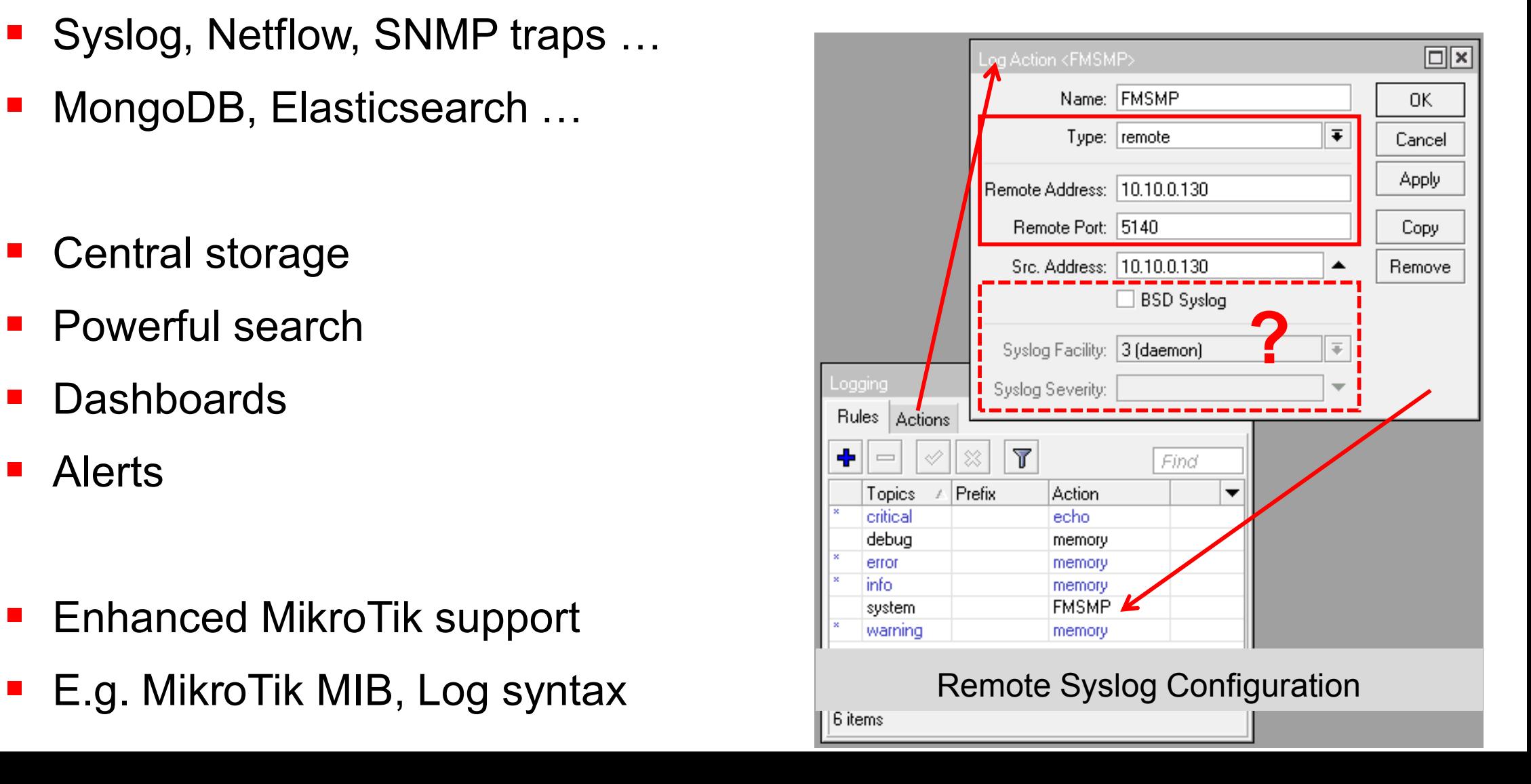

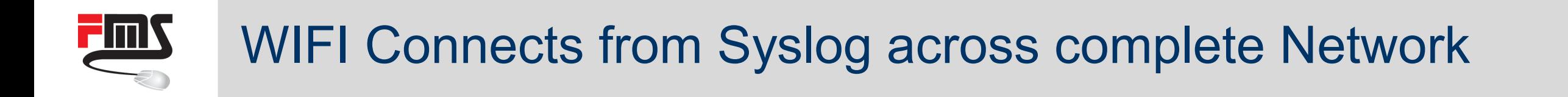

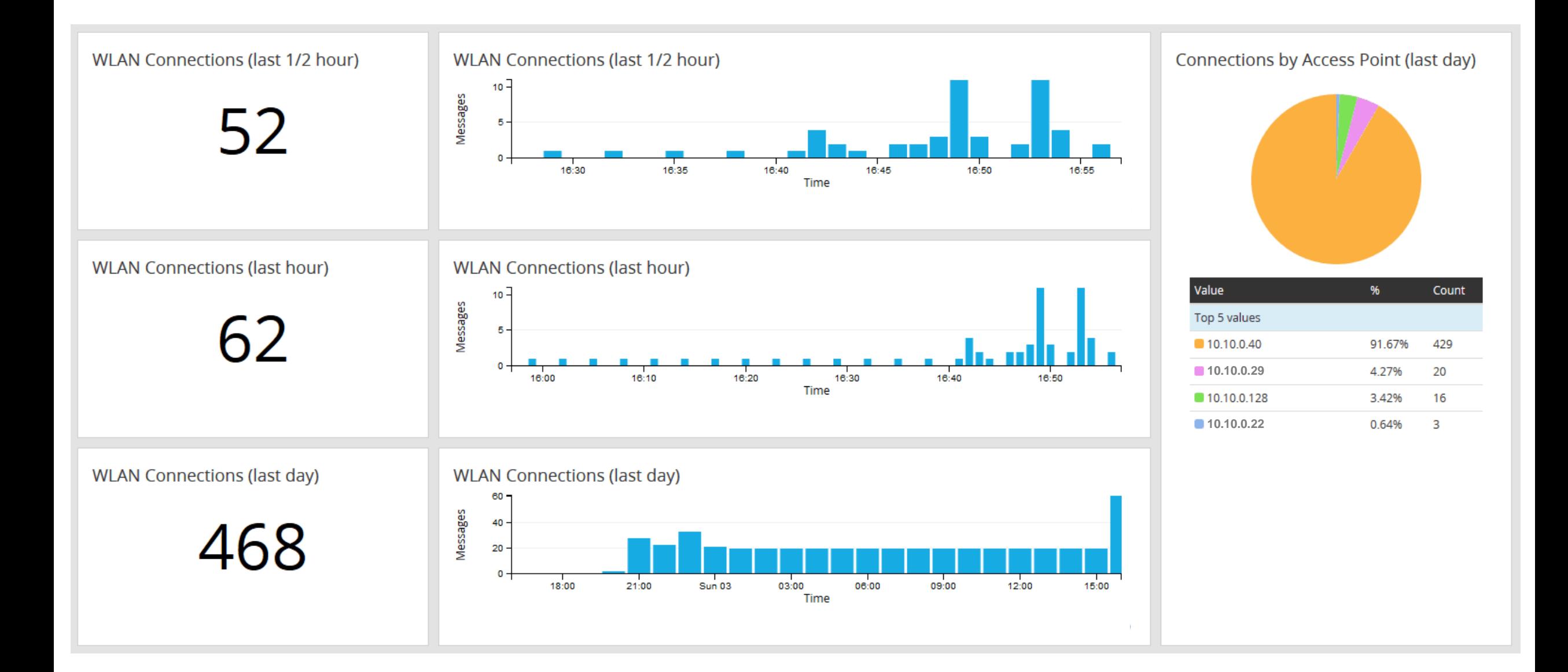

# Enhanced Log Message Processing

**1**

- Make syslog server understand message
- Database fields
- Search

**FMW** 

- Sorting
- **Analyse**
- **E** Login Failure Dashboard

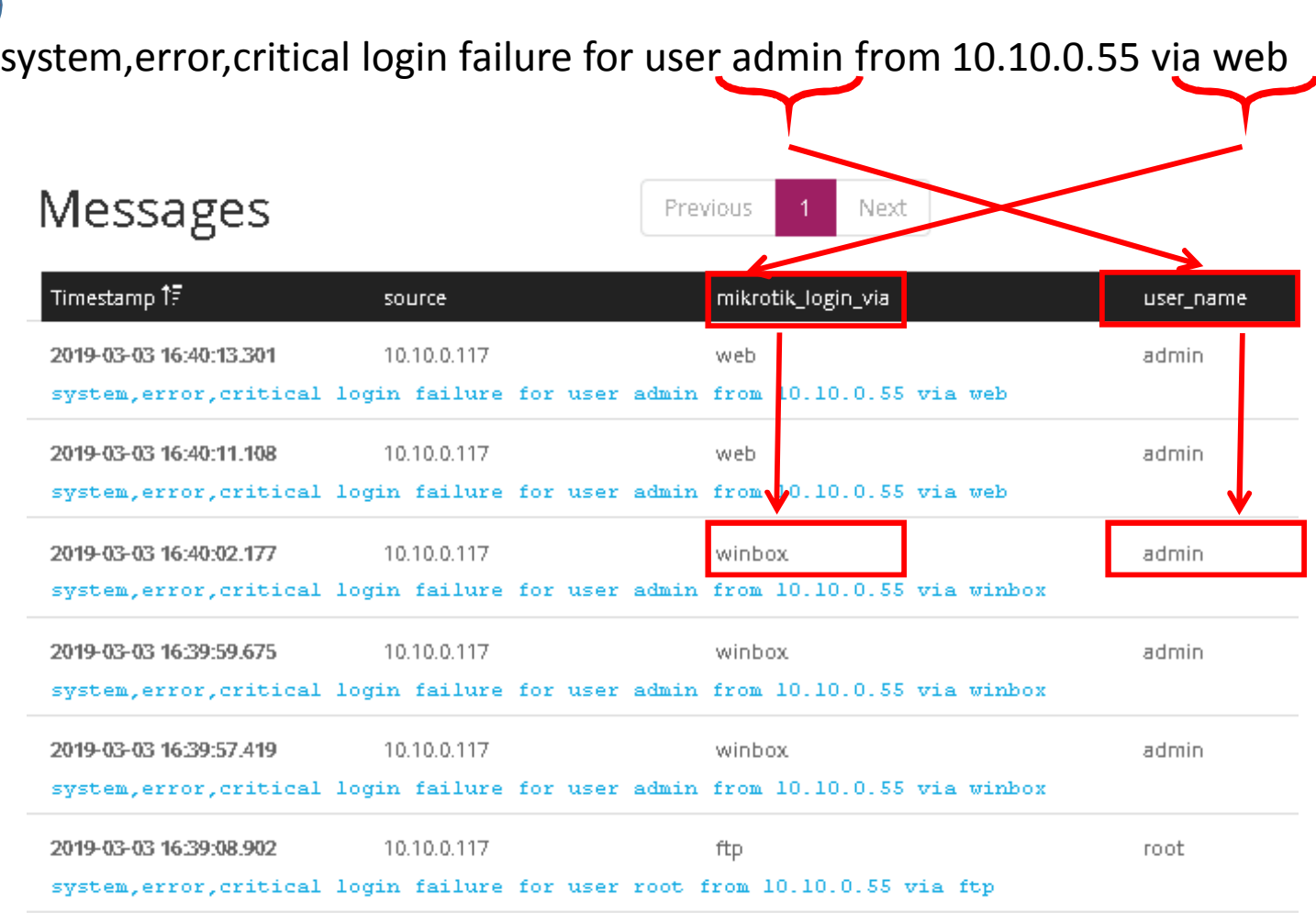

# Failed Logins including Username and Login Type

**FITTIN** 

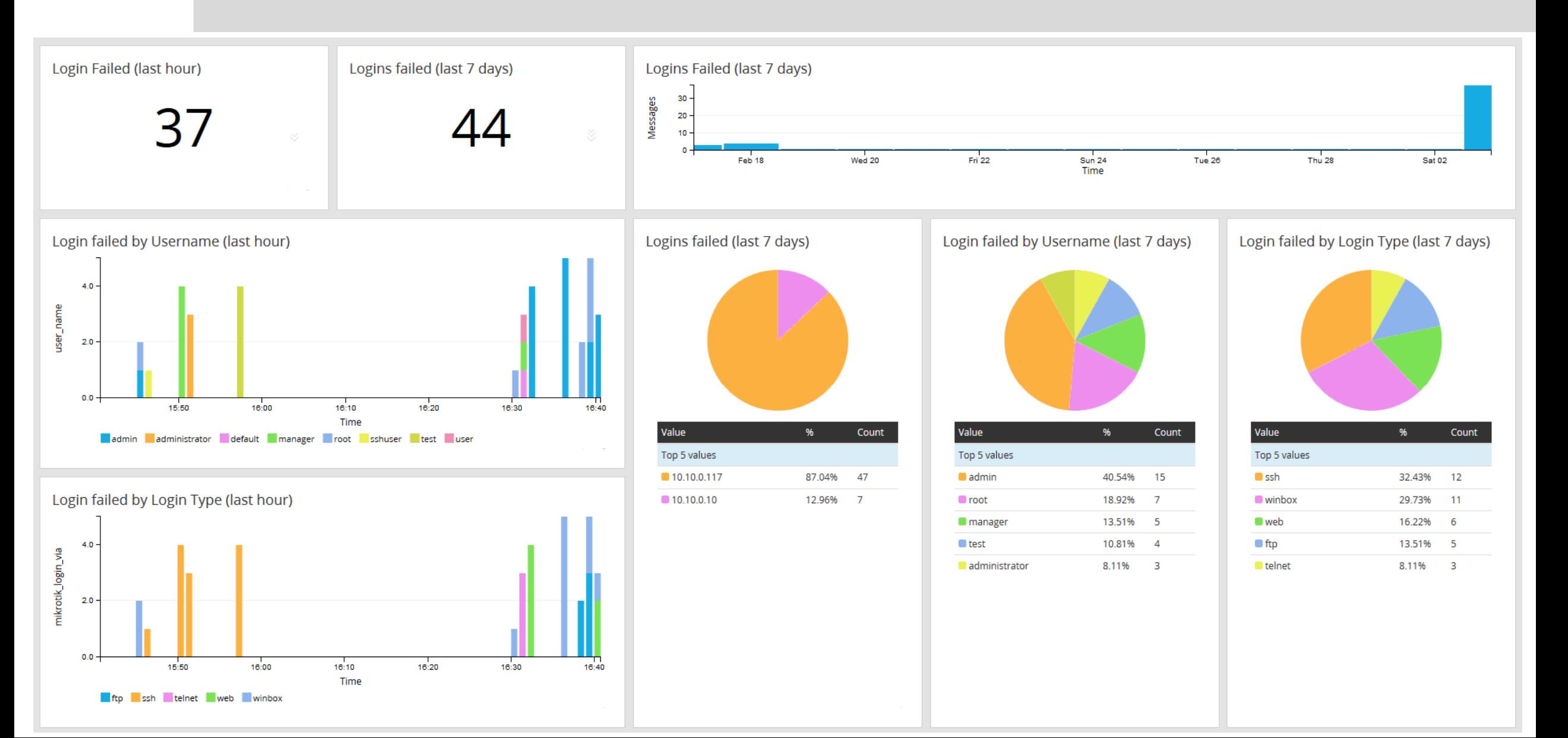

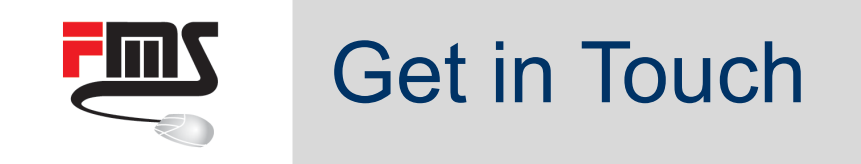

### Are you looking for centralised and MikroTik aware logging?

### +49 761 2926500 | [sales@fmsweb.de](mailto:sales@fmsweb.de?subject=Inquiry%20for%20central%20logging%20platform) | [Web form](http://www2.fmsweb.eu/kontakt.html)

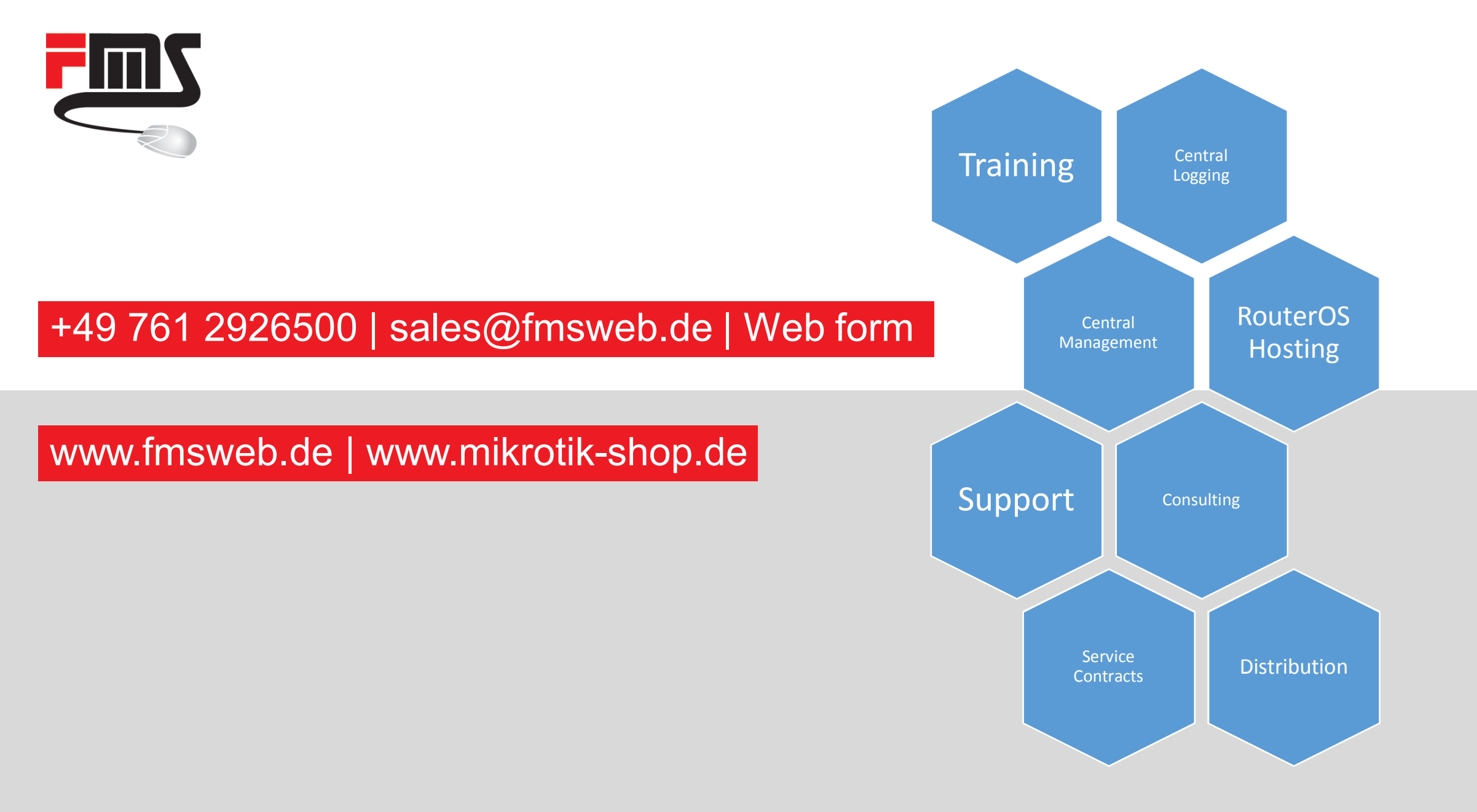

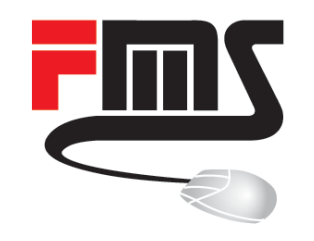

### Dank u wel!